# ІНСТРУКЦІЯ КОРИСТУВАЧА

Еліптичний тренажер Модель ET-742F2

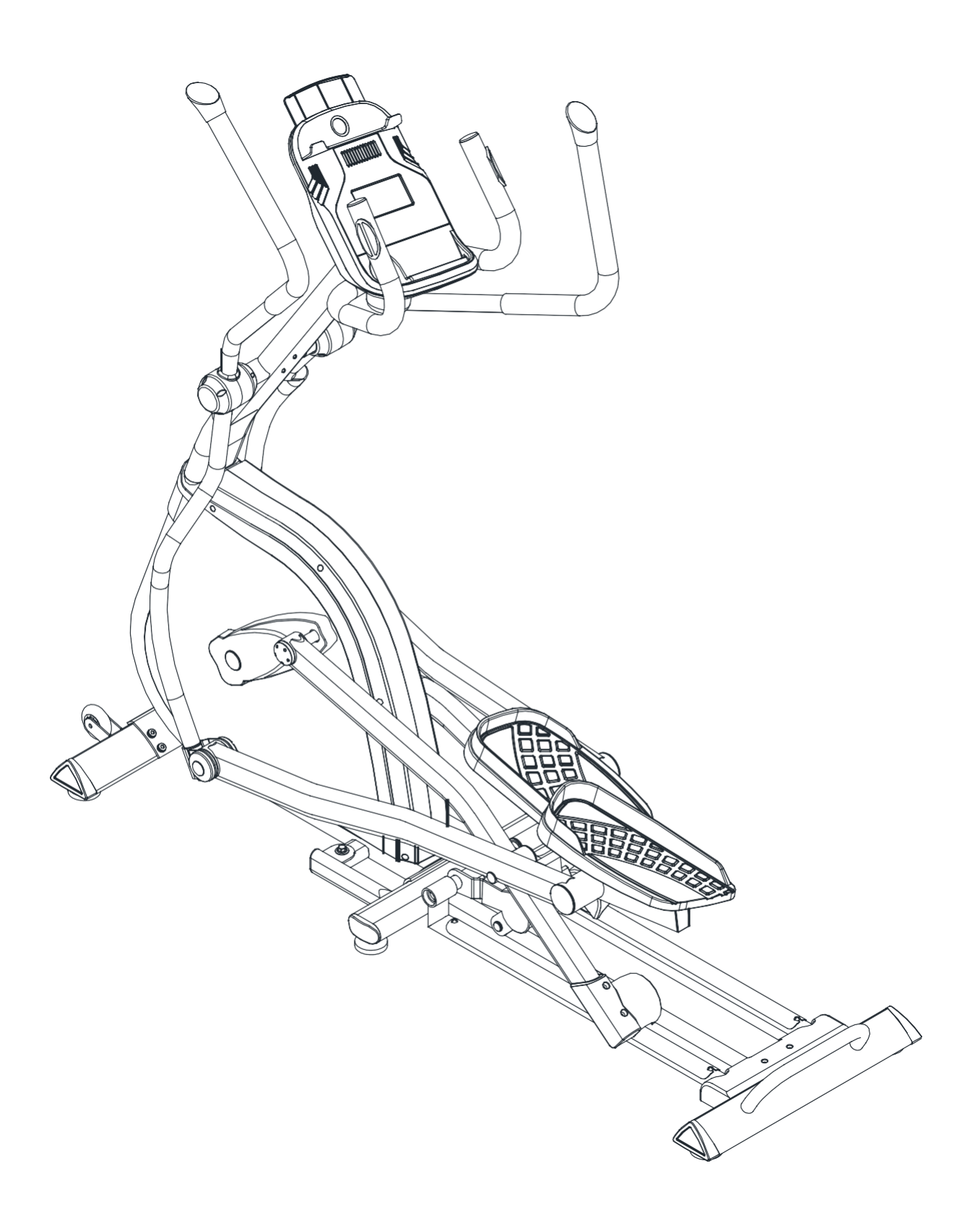

### **Інструкції з безпеки**

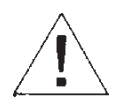

- Щоб забезпечити найкращу безпеку, регулярно перевіряйте тренажер на пошкодження та зношеність деталей.
- Якщо ви дозволяєте використання цього тренажера іншій особі , переконайтеся, що ця людина ознайомлена зі змістом та інструкціями в цьому посібнику.
- Одночасно тільки одна особа може використовувати обладнання.
- Перед початком використання регулярно перевіряйте, що всі гвинти, болти та інші з'єднання належним чином затягнуті та міцно закріплені.
- Перш ніж приступити до тренування, приберіть навколо тренажера усі предмети з гострими краями.
- Використовуйте той режим тренування, котрий вам бездоганно підходить.
- Будь-яка зламана, зношена або несправна деталь повинна бути негайно замінена, а тренажер більше не повинен використовуватися, поки не буде належним чином відремонтований.
- Батьки та інші наглядові особи повинні усвідомлювати свою відповідальність через можливі ситуації, до котрих даний тренажер не призначений, або які можуть виникнути через природний ігровий інстинкт дітей та їх інтерес до експериментів.
- Якщо ви дозволяєте дітям користуватися цим тренажером, обов'язково враховуйте та оцінюйте їх психічний та фізичний стан та розвиток, і перш за все їх темперамент. Діти повинні використовувати тренажер тільки під наглядом дорослих та бути проінструктовані щодо правильного та коректного використання тренажера. Тренажер - це не іграшка.
- Переконайтесь, що навколо тренажера є достатньо вільного місця.
- Щоб уникнути можливих нещасних випадків, не дозволяйте дітям підходити до тренажера без

нагляду, оскільки вони можуть через природний ігровий інстинкт та інтерес до експериментів скористатися їм таким чином, як це не призначено.

- Зауважте, що неправильне та надмірне тренування може завдати шкоди вашому здоров'ю.
- Зверніть увагу, що важелі та інші механізми регулювання не виступають у зону руху під час тренування.
- Встановлюючи тренажер, будь ласка, переконайтесь, що він стоїть стійко і що можливі нерівності підлоги виправлено.
- Завжди носіть відповідний одяг та взуття, які підходять для тренування на тренажері. Одяг повинен бути таким щоб він не потрапив у жодну частину тренажера під час занять (наприклад не бути довгим). Не забудьте надіти відповідне взуття, яке підходить для тренувань, Воно повинно міцно підтримувати ноги і бути забезпеченим нековзною підошвою.
- Перш ніж розпочати будь-яку програму вправ обов'язково проконсультуйтеся з лікарем. Він може дати вам належні підказки та поради щодо індивідуальної інтенсивності для вас, а також загалом щодо ваших тренувань та розумних харчових звичок.
- Складіть тренажер відповідно до інструкцій по збірці та використовуйте лише ті деталі, які надані з тренажером та призначені для цього. Перед складанням переконайтесь, що зміст упаковки повний, звернувшись до переліку деталей складання та інструкцій з експлуатації.
- •Встановлюйте тренажер тільки у сухому місці на рівній поверхні. Завжди захищайте тренажер від впливу вологи. Якщо ви хочете захистити поверхню розташування обладнання, особливо від точок тиску, забруднення тощо, рекомендується під тренажер підкласти відповідний нековзний килимок.
- •Загальне правило полягає в тому, що тренажери та тренувальні пристрої - це не іграшки. Тому ними слід користуватися лише належним чином проінформованим або проінструктованим особам.

• Уразі запаморочення, нудоти, болю в грудях або будь-яких інших поганих фізичних симптомах негайно припиніть тренування. У разі сумнівів негайно зверніться до лікаря.

• Діти, інваліди та люди з обмеженими можливостями повинні тренуватися лише під наглядом та у присутності іншої людини, яка може дати підтримку та корисні вказівки.

• Слідкуйте, щоб будь-яка частина вашого тіла та/або частина тіла іншої особи не знаходились поруч із рухомими частинами тренажера під час його роботи.

• Переконуйтеся,що всі регулюванні деталі налаштовані належним чином, і відзначте відмічене максимальне регулювальне положення, наприклад, опору сідла відповідно.

• Не займайтеся відразу після їжі!

Схема

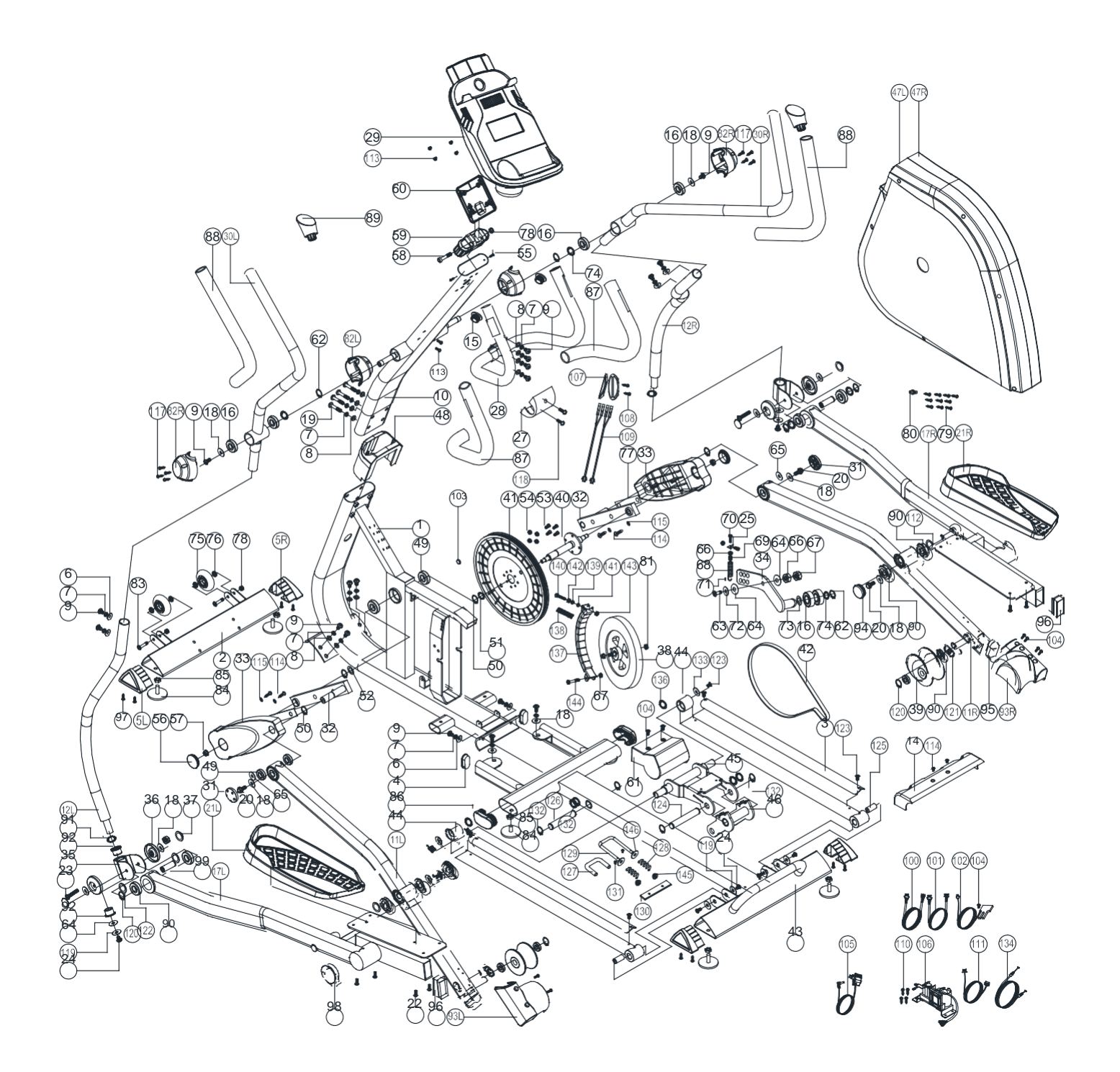

### **Список запчастин**

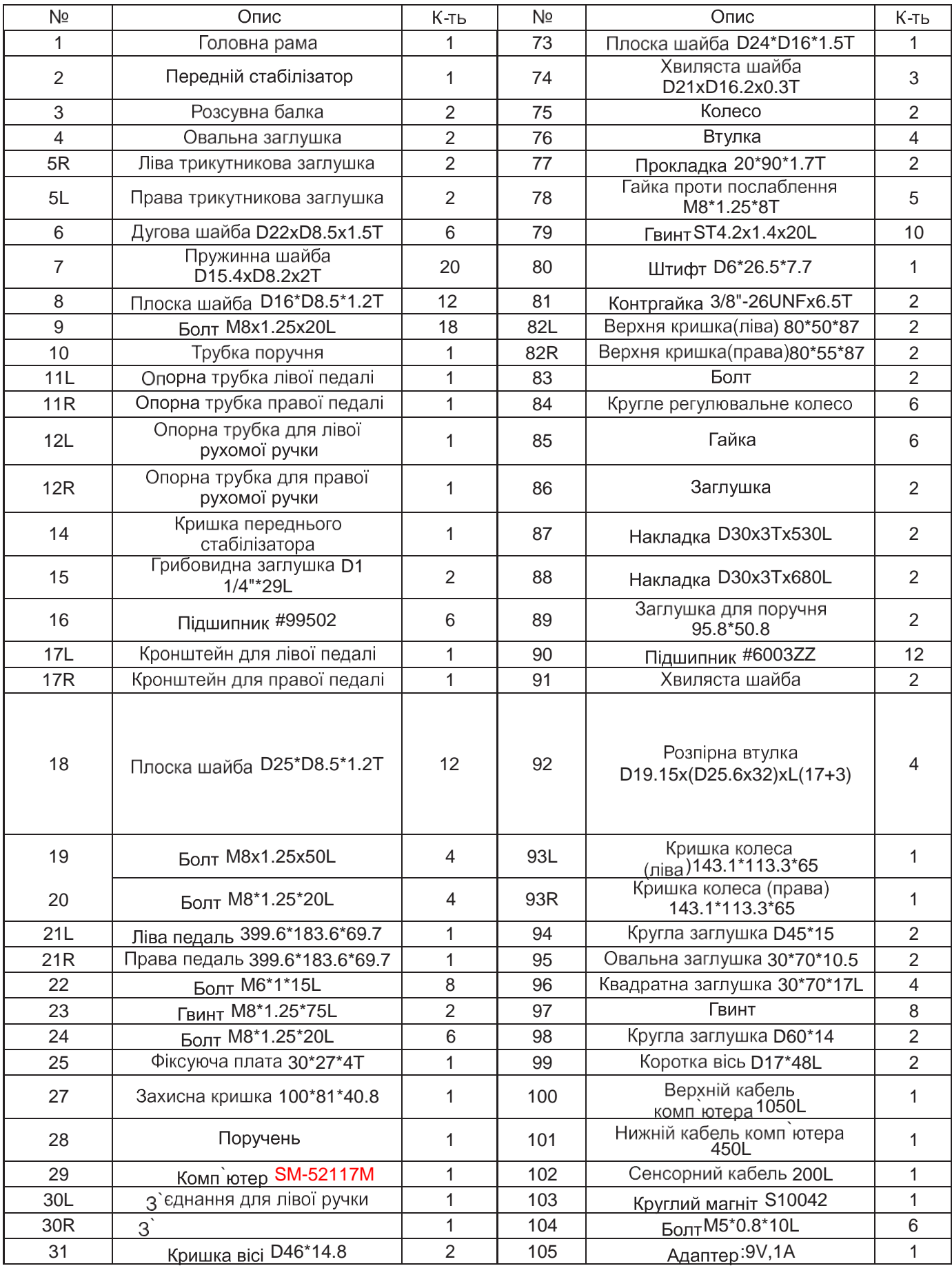

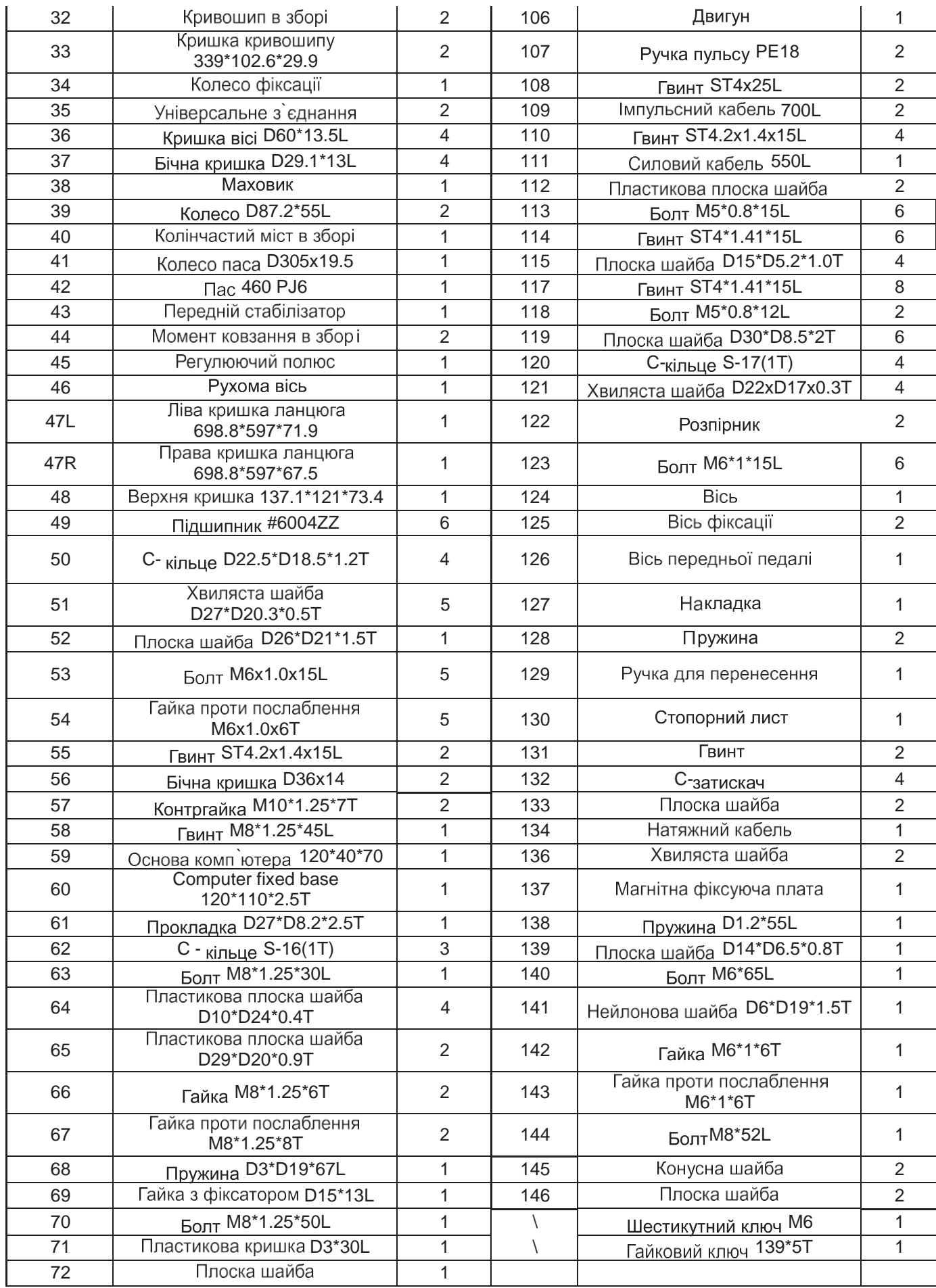

## ПЕРЕЛІК ДЕТАЛЕЙ (ЗМІСТ ПАКУВАННЯ)

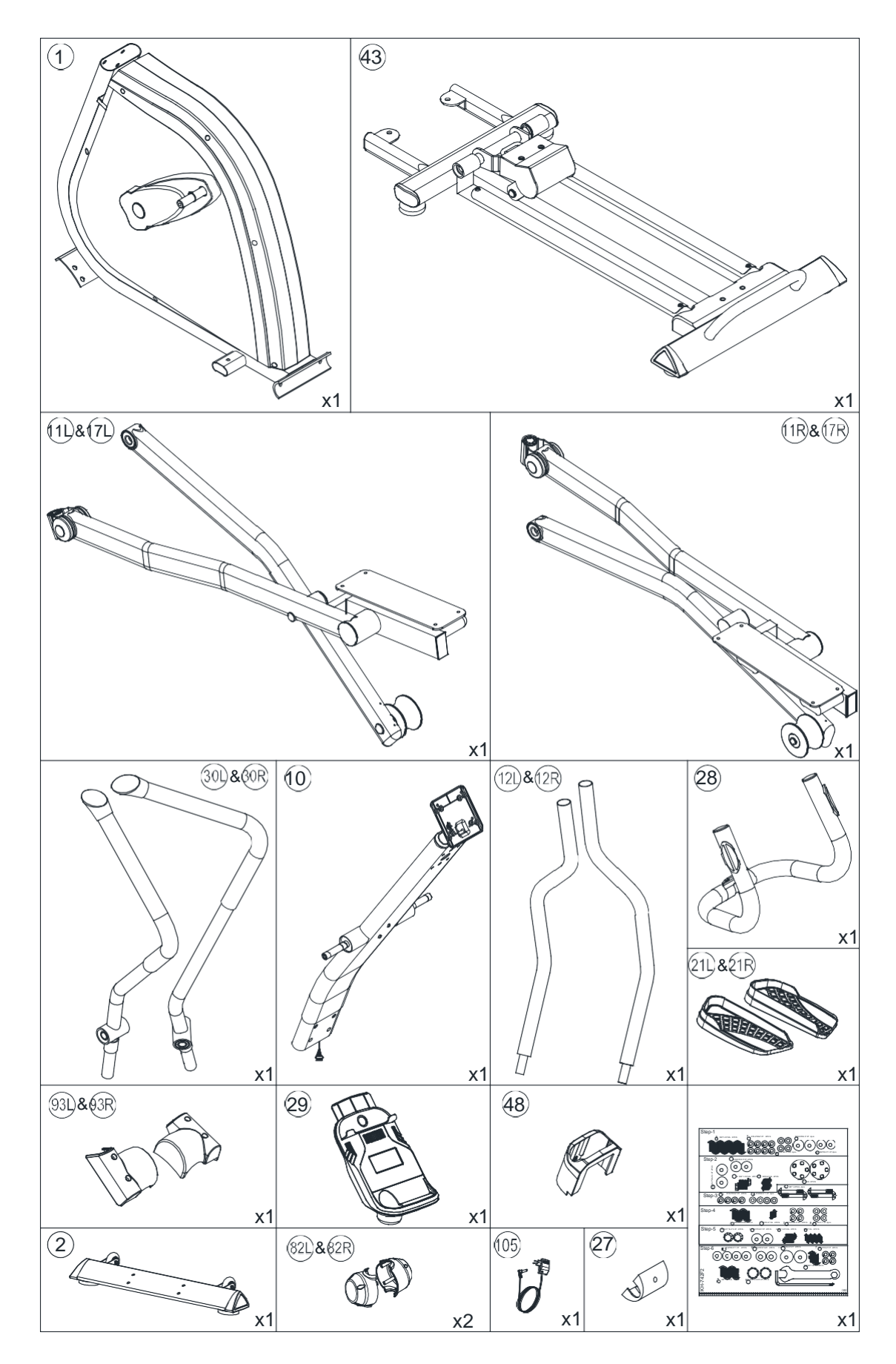

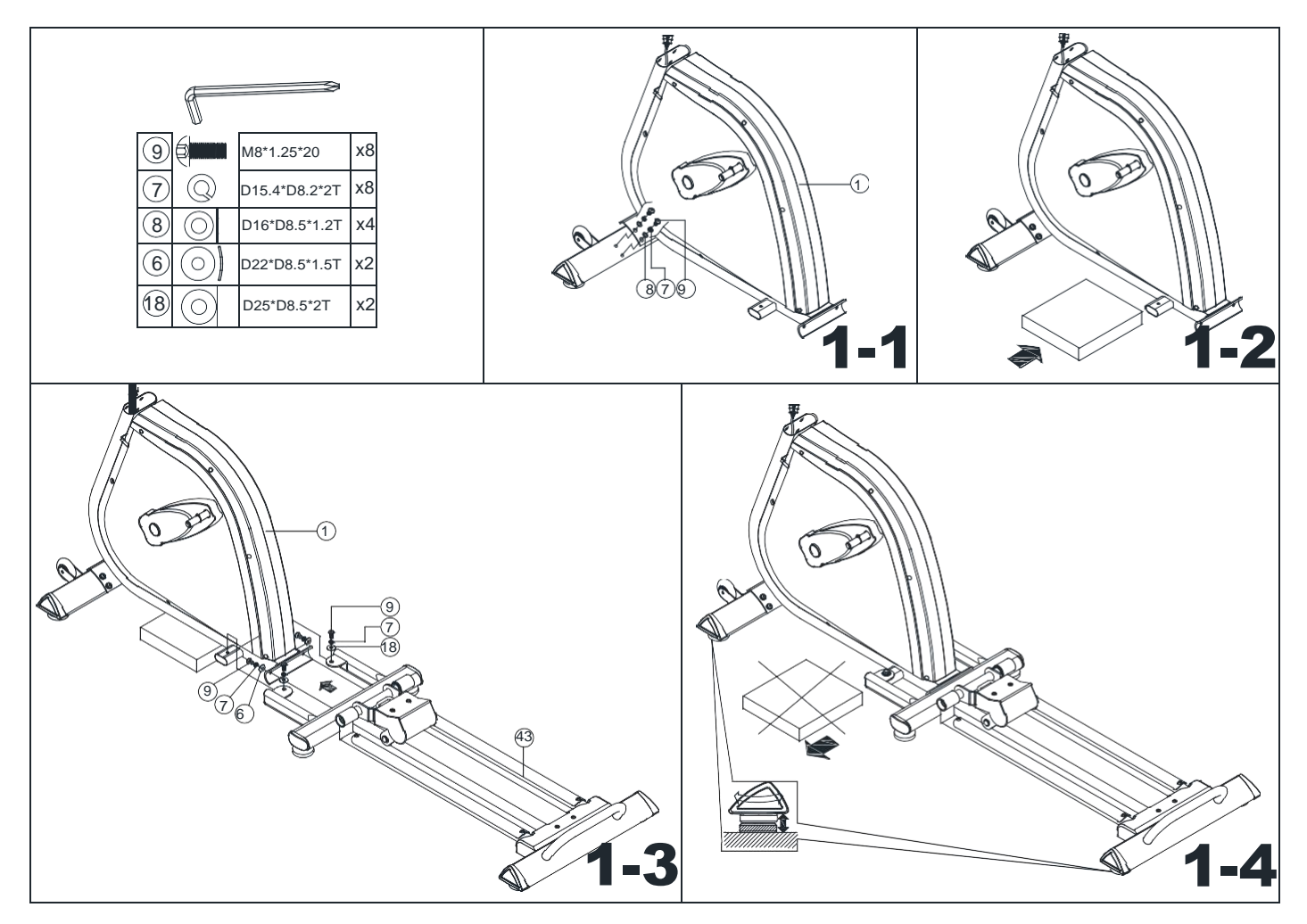

- 1. Встановіть передній стабілізатор (2) на головну раму (1) за допомогою плоских шайб(8), пружинних шайб(7) та болтів (9) як показано на малюнку 1-1.
- 2. Вийміть полістирол з коробки і помістіть його під раму для полегшення складання, як показано на малюнку 1-2.
- 3. Встановіть задній стабілізатор (43) до основної рами (1) за допомогою хвилястих шайб (6), пружинних шайб (7), болтів (9) та плоских шайб (18).
- 4. Витягніть полістирол та утилізуйте його.

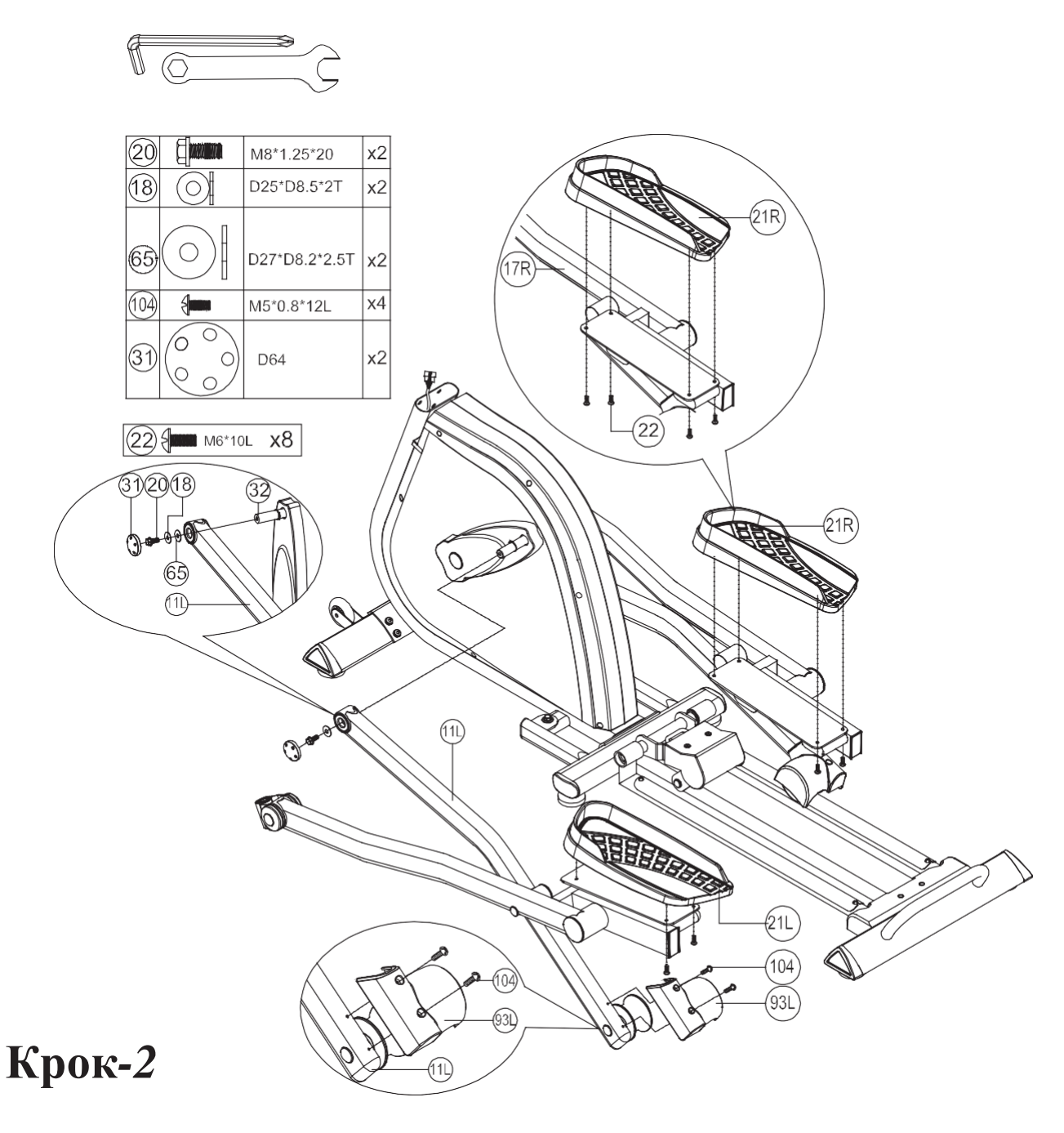

- 1. Встановіть підтримуючу трубку (11L та 11R) до кривошипу в зборі (32) скориставшись болтами (20), плоскими шайбами (18), шайбами (65) та закрийте кришкою (31).
- 2. Встановіть педалі (21L та 21R) до педальних кронштейнів (17L та 17R) за допомогою болтів (22).
- 3. Встановіть кришки коліс (93L та 93R) на трубках (11L та 11R) за допомогою болтів (104).

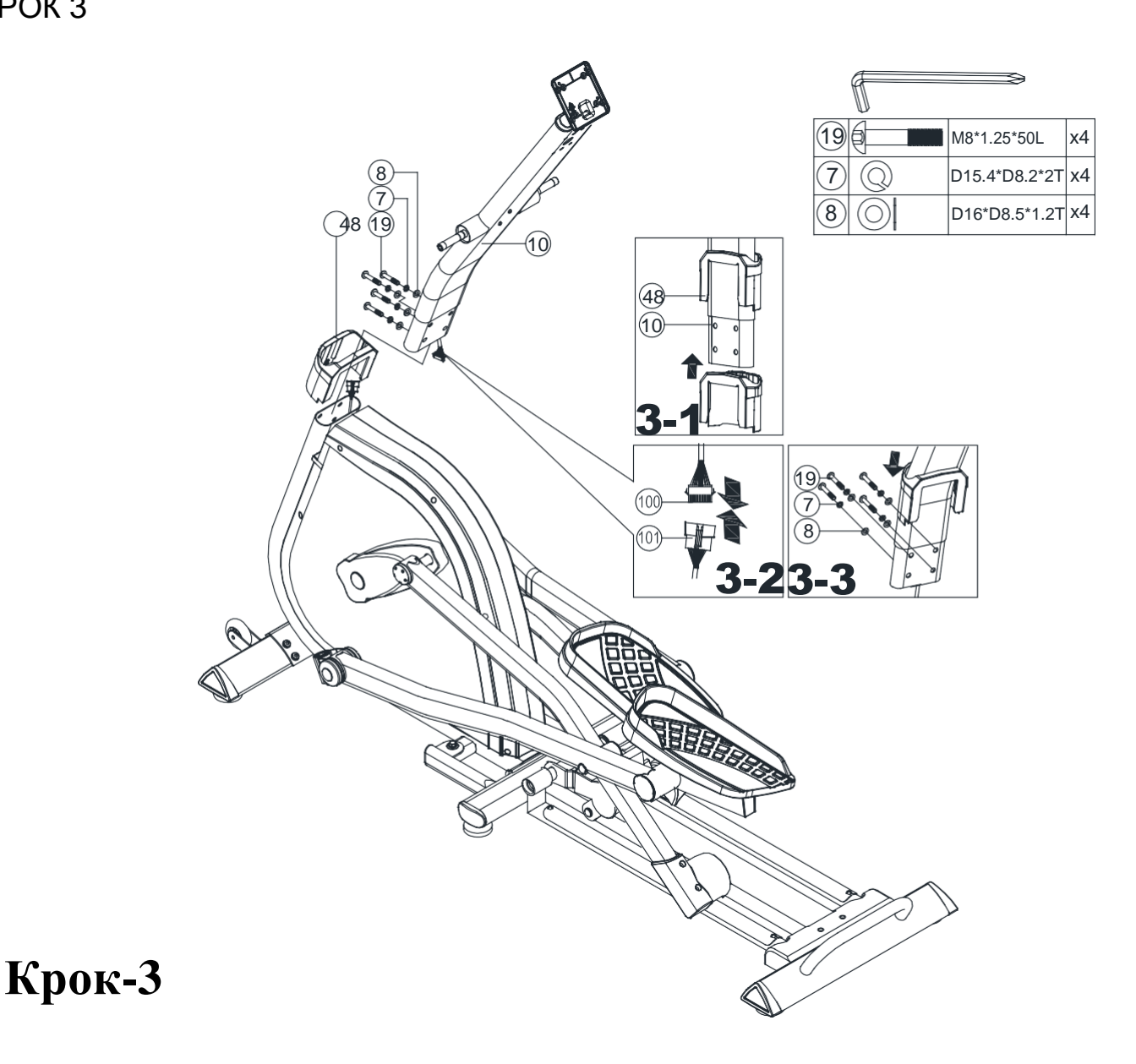

- 1. Підніміть верхню захисну кришку (48) на стійці руля, як показано на малюнку 3-1
- 2. Під`єднайте верхній кабель комп'ютера (100) від стійки руля з нижнім кабелем комп'ютера (101) від основної рами (1), як показано на малюнку 3-2.
- 3. Вставте стійку руля (10) в основну раму і закріпіть її за допомогою пружинних шайб (7), плоских шайб (8) та болтів (20), як показано на малюнку 3-3.

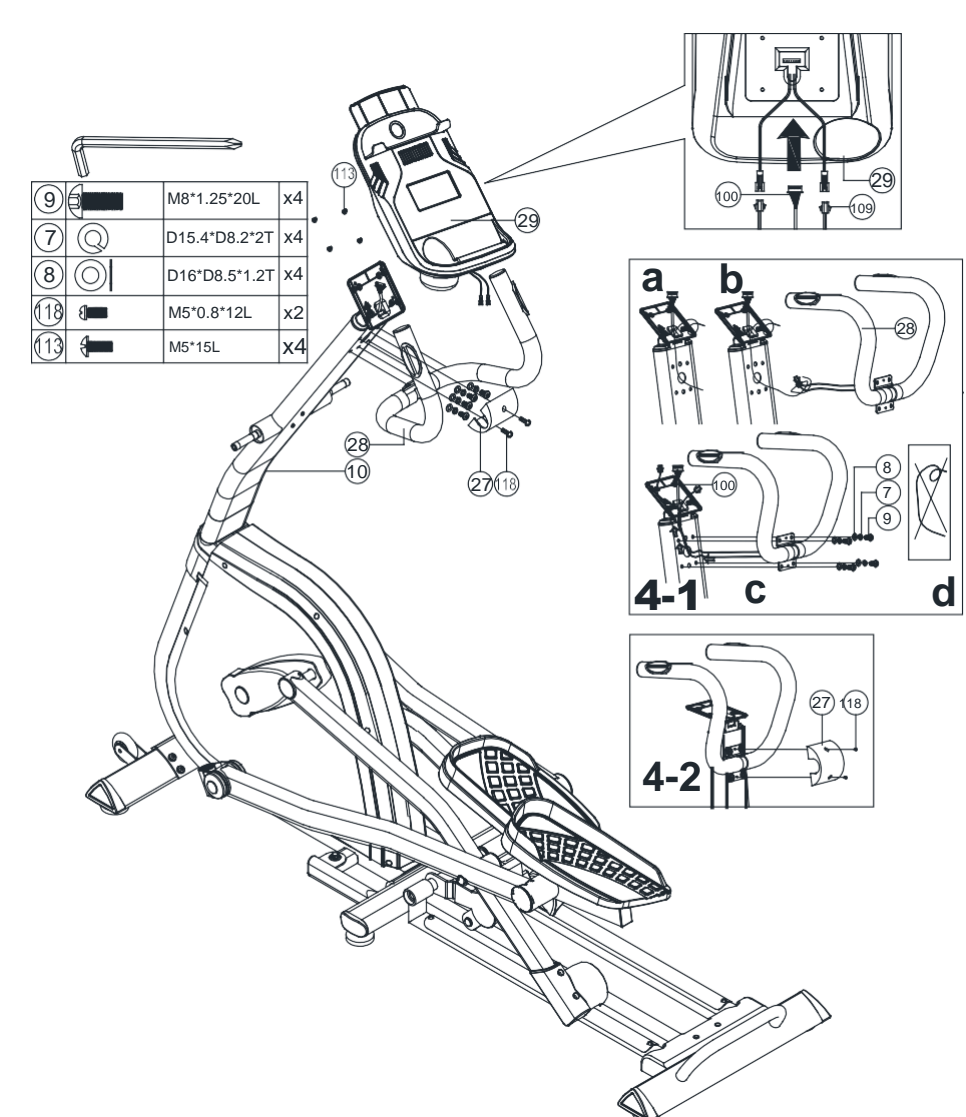

## **Крок-4**

- 1. Під`єднайте верхній кабель комп'ютера (100) до штекера від комп'ютера (29), як показано на малюнку 4-1.
- 2. Пропустіть дві інші маленькі штепсельні вилки через отвір на трубці (10), а потім з'єднайте їх з імпульсними кабелями від поручня (28), як показано на малюнку 4-2.
- 3. Встановіть поручень (28) на стійку руля (10) за допомогою пружинних шайб (7), плоских шайб (8), болтів (9), як показано на малюнку 4-3.
- 4. Закрийте захисною кришкою (17) скориставшись болтами (118).

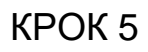

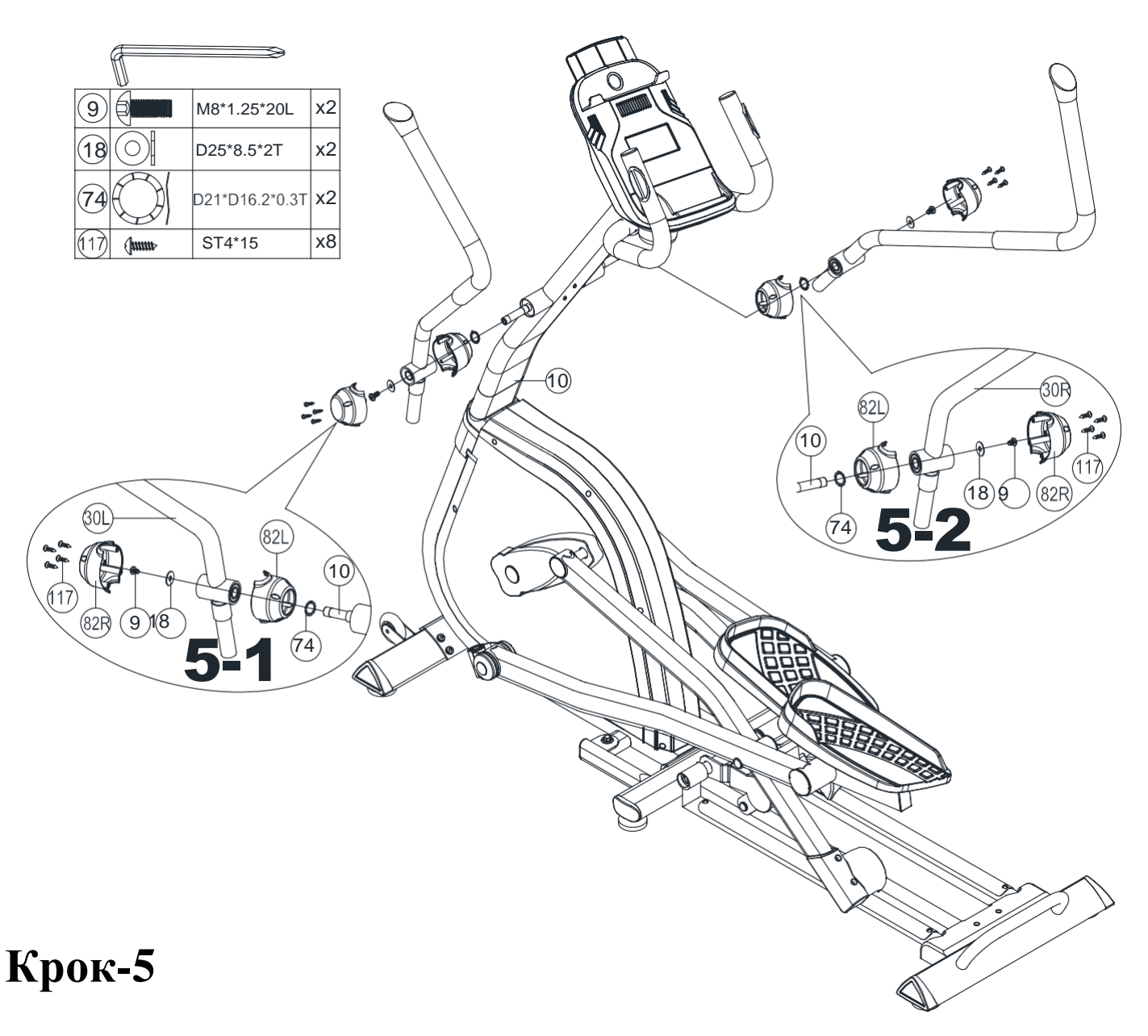

1. Встановіть ліву і праву ручку в зборі (30L та 30R) до стійки руля (10) за допомогою гвинтів (117), правої верхньої кришки (82R), болтів (9), плоских шайб (18), лівої верхньої кришки (82L) і шайб (74).

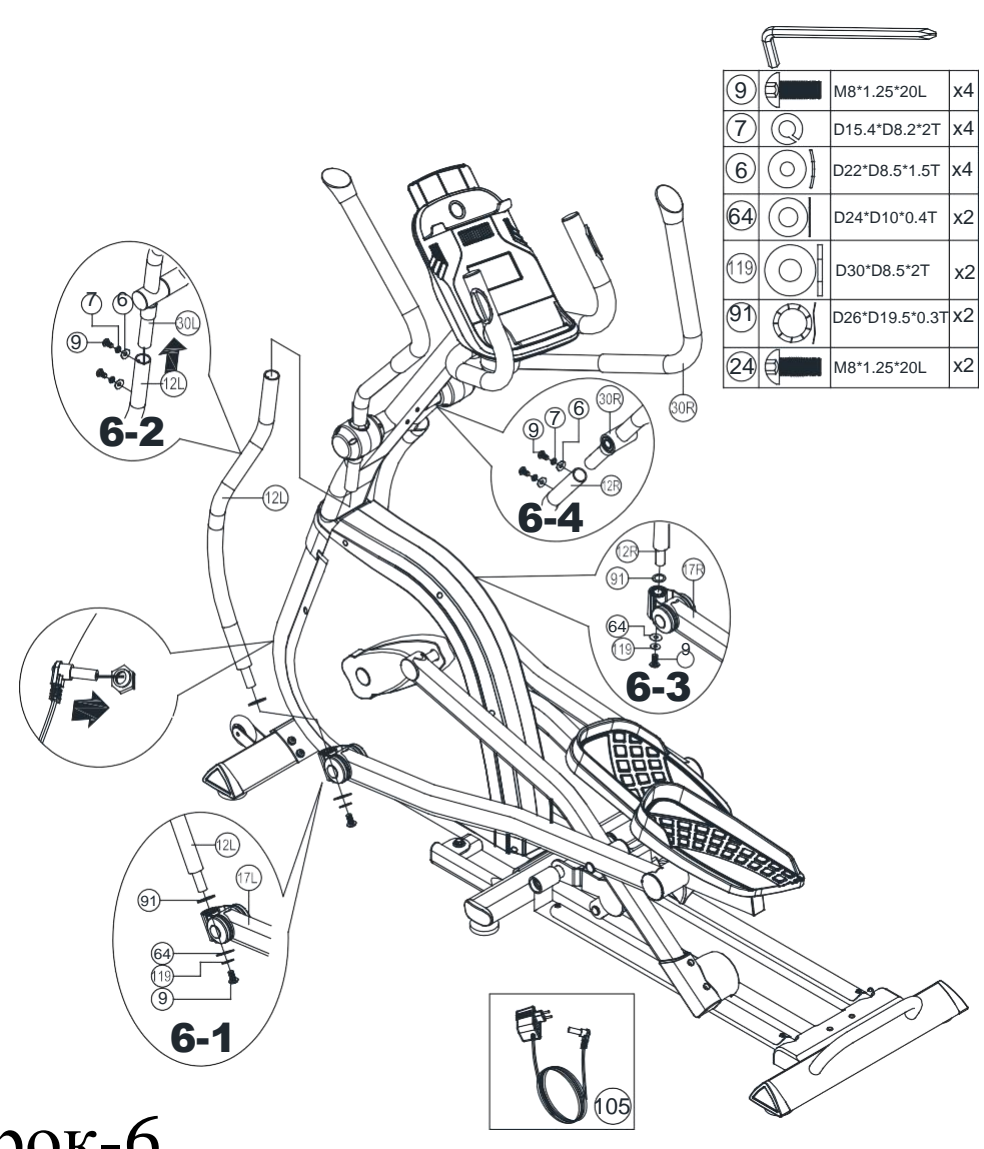

- Крок-6
- 1. Будь ласка, виконайте крок 6 відповідно до наступних послідовностей.

2. Вставте опорну трубку лівої рухомої ручки (12 L) до вузла лівої педалі (17 L) з`єднавши хвилястою шайбою (91), пластикоою шайбою (64), плоскою шайбою (119) та болтом (9), як показано на малюнку 6-1. 3. Вставте вузол лівого руля (30 L) до опорної труби лівої рухомої ручки (12 L) з`єднавши шайбою (6), пружинною шайбою (7) та шестигранний болтом (9), як показано на малюнку 6-2.

4. Вставте опорну трубу правої рухомої ручки (12R) до вузла правої педалі (17R) з`єднавши хвилястою шайбою (91), пластиковою шайбою (64), плоскою шайбою (119) та шестигранним болтом (9), як показано на малюнку 6-3.

5. Вставте вузол правого руля (30R) до опорної трубки правої рухомої ручки (12R) з`єднавши хвилястою шайбою (6), пружинною шайбою (7) та шестигранним болтом (9), як показано на малюнку 6-4. 6. Вставте адаптер, а потім увімкніть обладнан

### **Регулювання нахилу:**

(A) Візьміться за поворотну трубку і підійміть її до відповідного горизонтального положення.

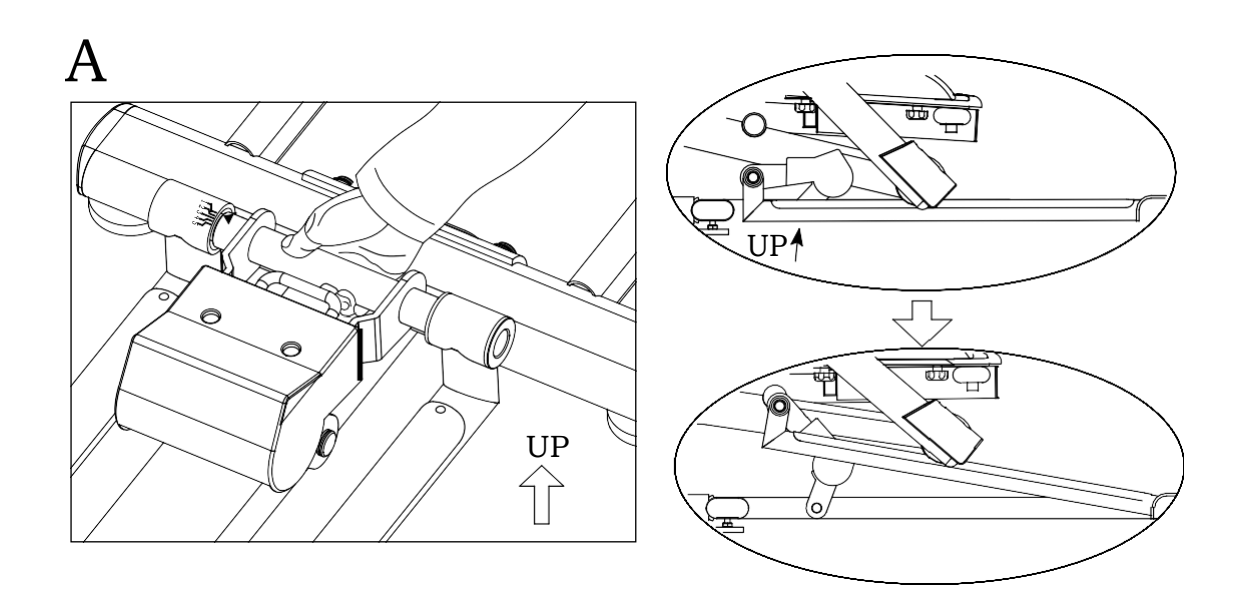

(B)Тримайте поворотну трубку, витягніть ручку для перенесення та відрегулюйте положення на нижньому рівні.

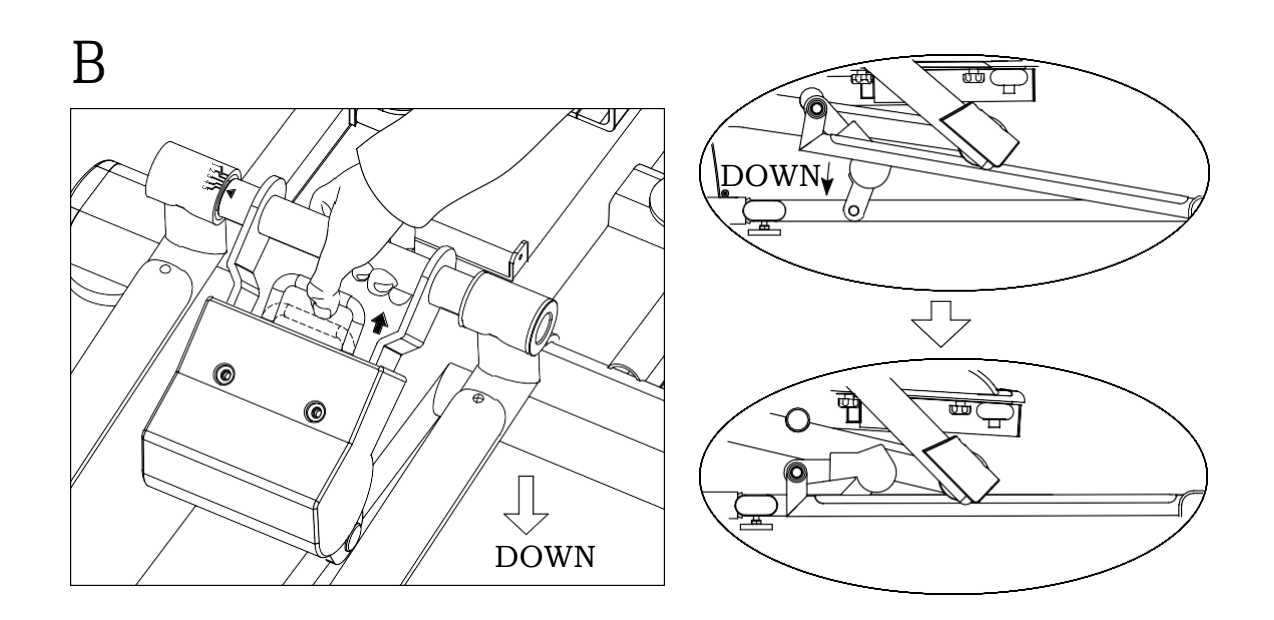

### **ІНСТРУКЦІЯ З ВИКОРИСТАННЯ ДЛЯ SM(SE)52117**

#### **ФУНКЦІОНАЛЬНІ КНОПКИ**

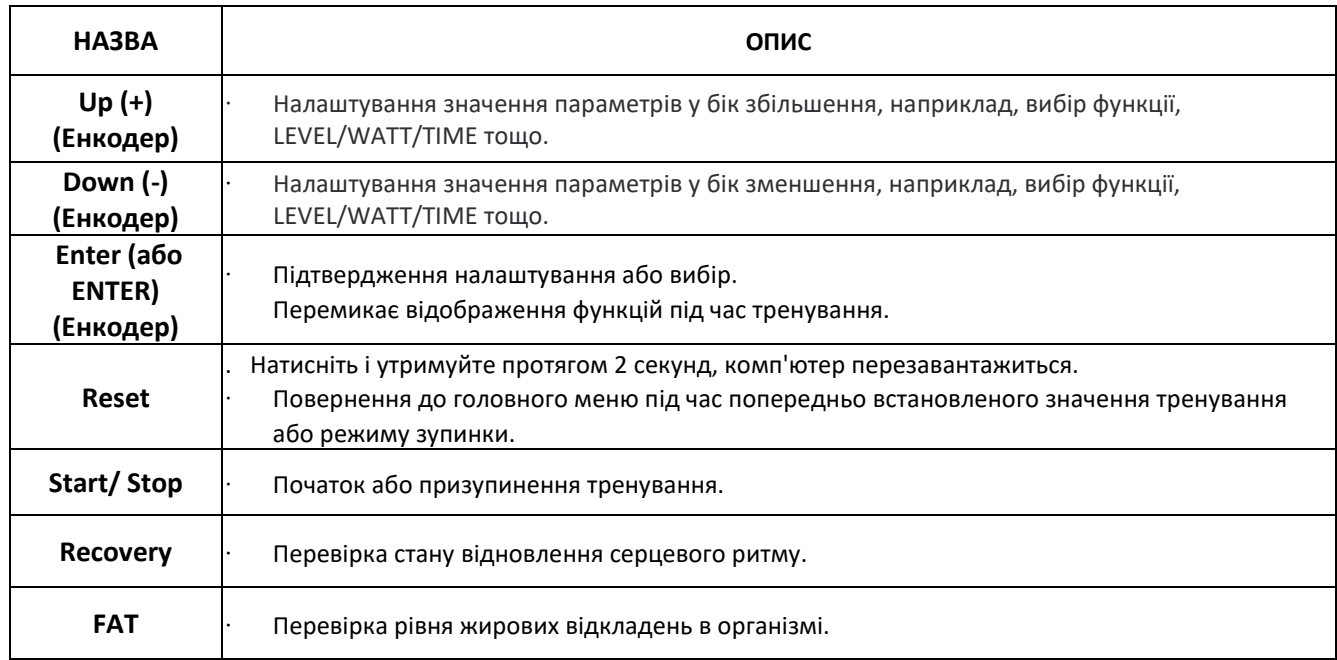

### **ФУНКЦІЇ ДИСПЛЕЯ**

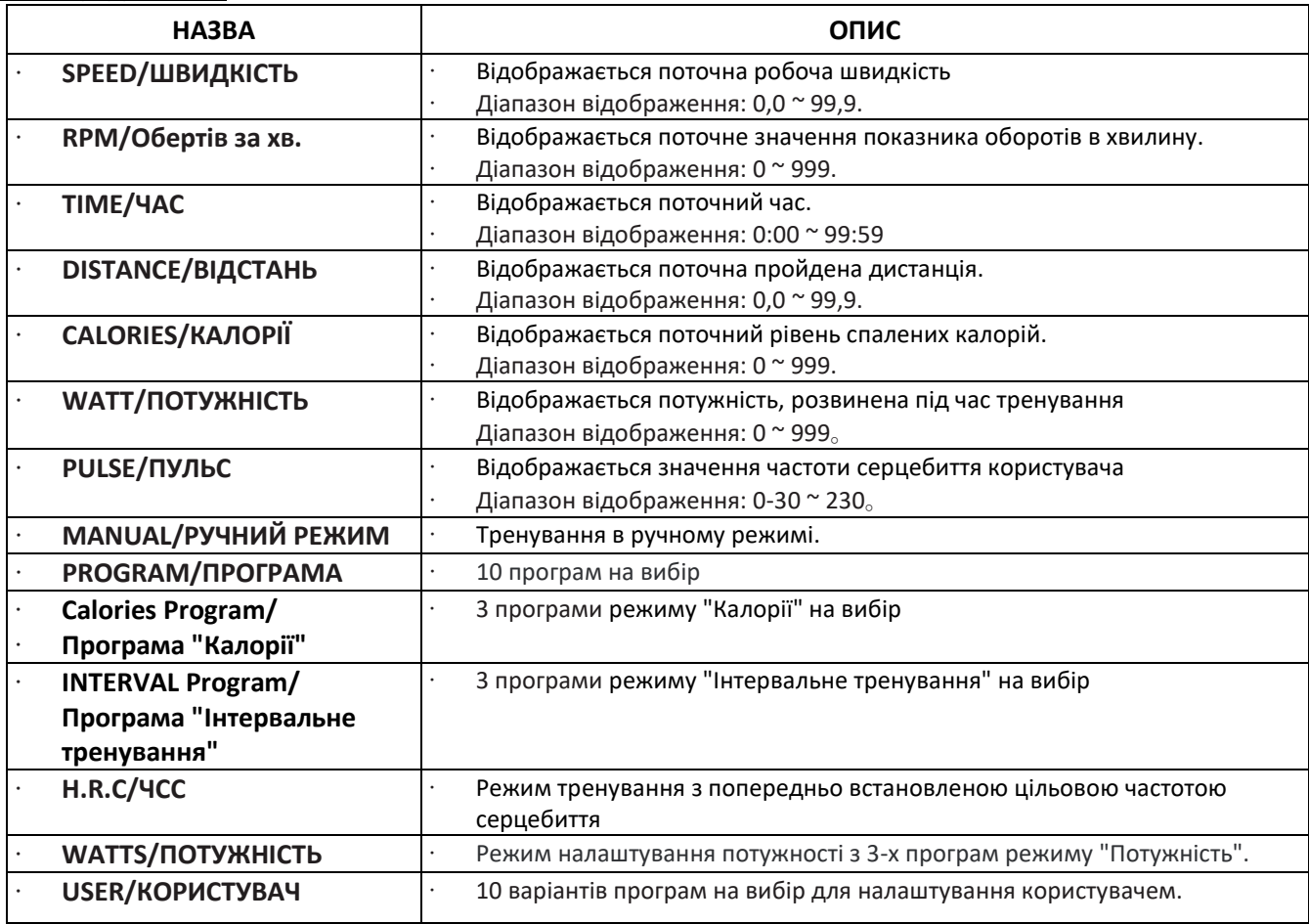

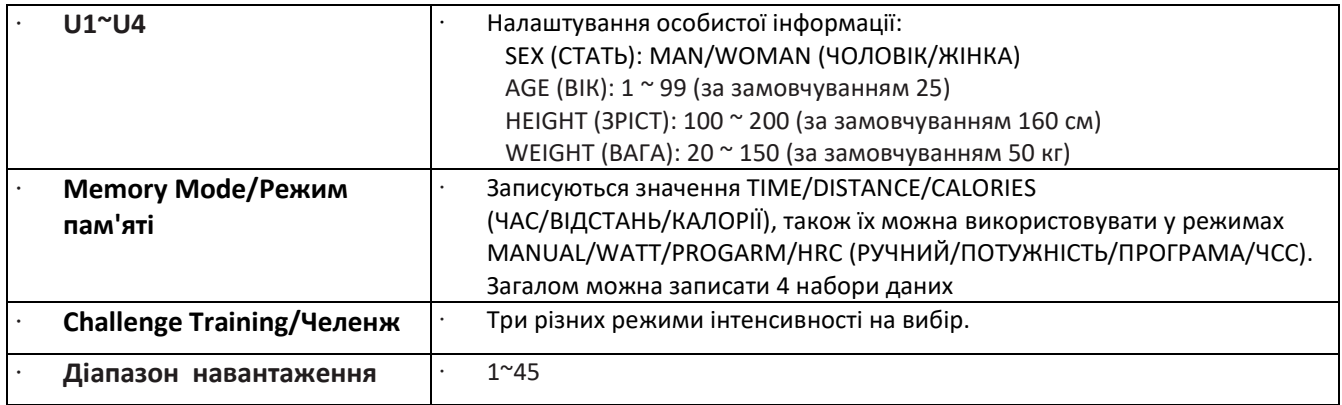

#### **ПРИНЦИП РОБОТИ:**

Увімкніть живлення

1. Після увімкнення живлення (або тривалого натискання клавіші RESET на 2 секунди) на РК-дисплеї на 2 секунди з'являться всі сегменти (мал. 1).

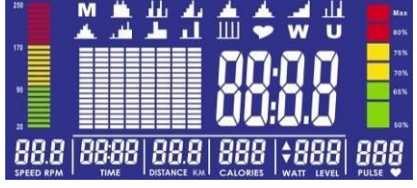

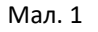

2. На РК-дисплеї відображається діаметр колеса &KM(K) & EU протягом 1 секунди (мал. 2), і навантаження повертається до рівня =1. повертається до рівня =1.

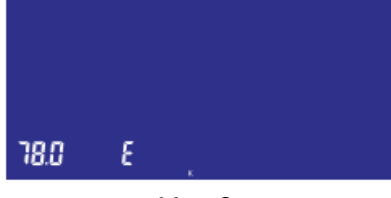

Мал. 2

#### **ВИБІР ФУНКЦІЇ**

Увійдіть до вкладки User Settings (вибравши функцію Body Fat) і введіть особисті дані U1~U4, щоб вибрати будь-який варіант (мал. 3). Після налаштування показників Sex (Стать), Age (Вік), Height (Зріст) та Weight (Вага) (мал. 4), ви потрапите на екран налаштувань тренування - Settings (мал. 5).

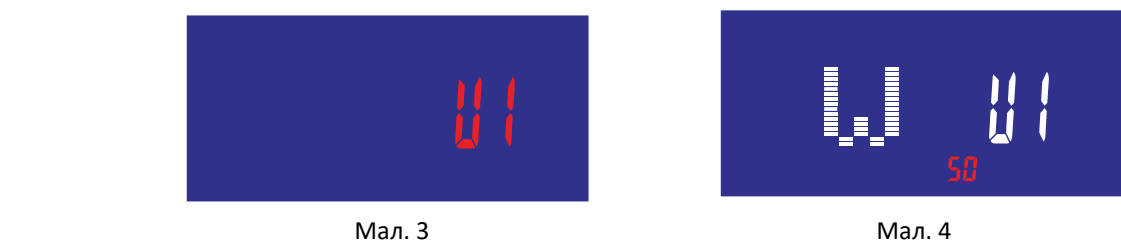

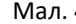

 Увійдіть в режим налаштування тренування, на РК-дисплеї відобразиться M (Manual - Ручний режим). У цей час натисніть кнопку UP (+) або DOWN (-), щоб увійти в режим MANUAL (мал. 5) → PROGRAM (мал. 6, 10 варіантів програм на вибір) → INTERVAL PROGRAM (мал. 8) → H.R.C. (мал. 9) → WATT (мал. 10) → USER PROGRAM (мал. 11) → CHALLENGE TRAINING (мал. 12) Натисніть клавішу ENTER (або MODE), щоб увійти до цього режиму.

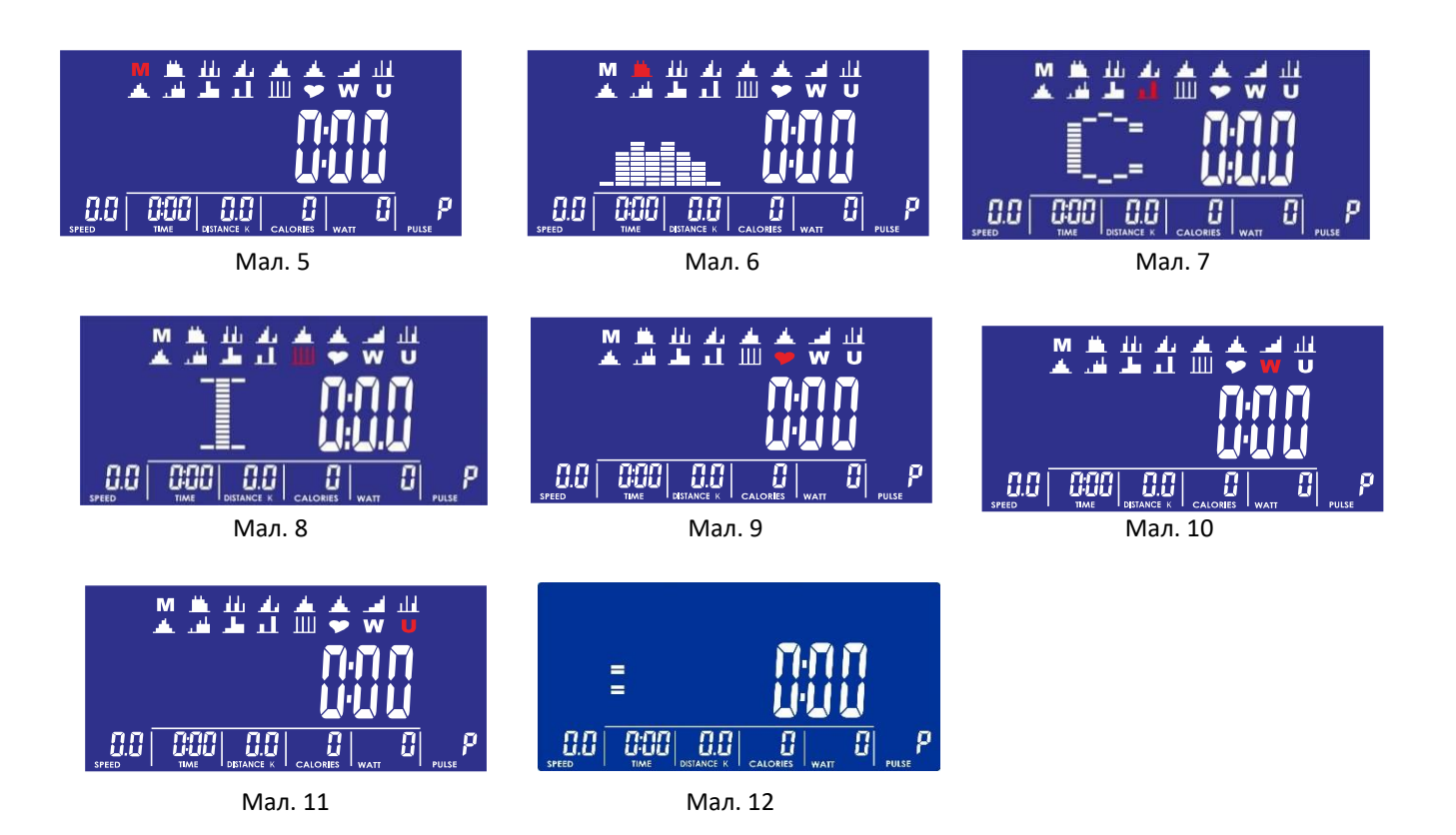

#### **РЕЖИМ MANUAL/РУЧНИЙ :**

1.Натисніть START в головному меню, щоб розпочати тренування в ручному режимі.

- 2. Натисніть UP(+) або DOWN(-), виберіть режим MANUAL (M), натисніть клавішу ENTER (або MODE), щоб перейти в цей режим.
- 3. За допомогою кнопок UP(+) або DOWN(-), виберіть LEVEL/РІВЕНЬ (мал. 13), на РК-дисплеї відобразиться рівень і значення. Функція циркуляції не працює, коли встановлено значення для LEVEL. Після підтвердження натисніть клавішу ENTER (або MODE), щоб підтвердити вибір.
- 4. Щоб налаштувати значення за замовчуванням (наприклад, TIME (ЧАС), DISTANCE (ВІДСТАНЬ), CALORIES (КАЛОРІЇ), PULSURE (ПУЛЬС) і т.д.), при виборі параметрів TIME (мал. 14), DISTANCE ( мал. 15), CALORIES (мал. 16), PULSURE (мал. 17), натисніть UP (+) або DOWN (-), щоб налаштувати встановлене значення кожної функції, вони мають функцію циркуляції. (РК-дисплей відображає значення функції).
- 5. Натисніть клавішу START, щоб почати тренування (мал. 18), параметри RPM BAR, PULSE BAR змінюватимуться відповідно до відображених значень і відображатиметься значення рівня - Level, якщо протягом 3 секунд не натиснути кнопку UP (+) або DOWN (-), відображення значення WATT (ПОТУЖНІСТЬ) відновиться. Натисніть клавішу STOP, щоб призупинити тренування, і всі значення будуть збережені (на сигнал PULSE це не впливатиме). Натисніть клавішу RESET, щоб повернутися до режиму тренування.

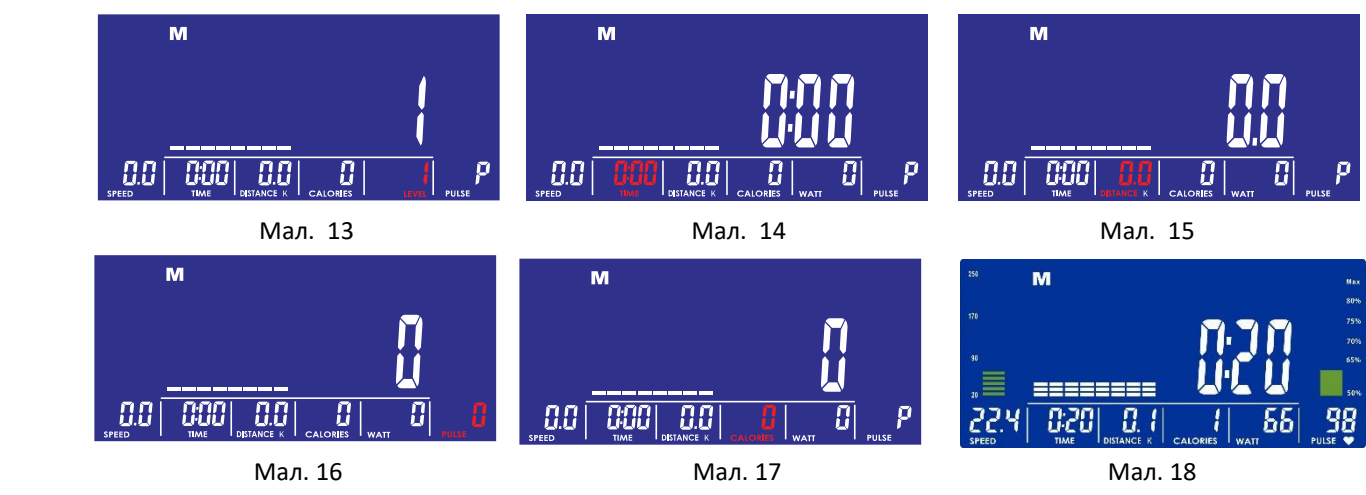

#### **РЕЖИМ PROGRAM/ПРОГРАМА :**

1. Натисніть UP(+) або DOWN(-), щоб вибрати одну з програм режиму PROGRAM - P01, P02, P03, P04......, P10 (Будь ласка, зверніться до Примітки 1 для вибору з 10-ти варіантів програм цього режиму), РК-дисплей відображає відповідний програмний режим і він почне блимати (мал. 19).

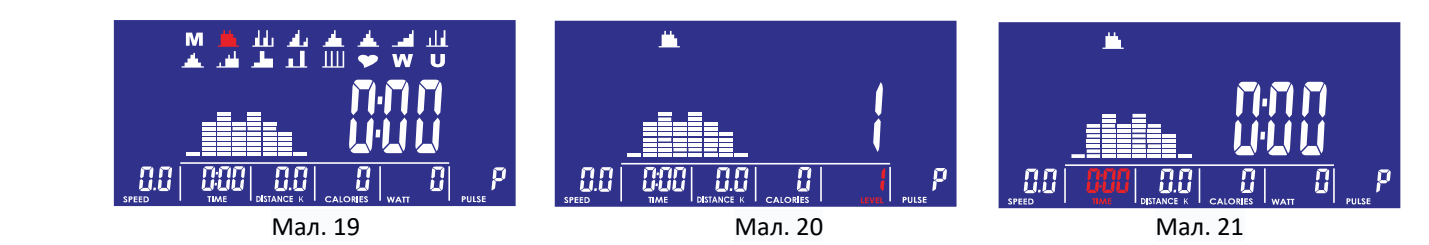

- 2. Натисніть клавішу ENTER (або MODE), щоб підтвердити введення після вибору програми. Значення відобразиться і почне блимати у вікні LEVEL (РІВЕНЬ), очікуючи на встановлення. Значення за замовчуванням це 1 (відображатиметься 1).
- 3. Натисніть UP(+) або DOWN(-), щоб відрегулювати рівень (LEVEL). Рівень, відрегульований за допомогою РК-дисплея вгору/вниз, одразу ж відобразиться на графіку (мал. 20), і натисніть клавішу ENTER (або MODE), щоб підтвердити його.
- 4. Натисніть клавішу ENTER (або MODE), потім натисніть UP(+) або DOWN(-), щоб встановити час (мал. 21).
- 5. Натисніть клавішу START для запуску після налаштування.
- 6. У режимі START ви можете регулювати рівень і відображатиметься значення параметра LEVEL. Якщо не натискати кнопку UP (+) або DOWN (-) протягом 3 секунд, відображення значення WATT відновиться. Натисніть кнопку STOP, щоб призупинити тренування під час тренування, і всі значення будуть збережені (на сигнал PULSE це не впливатиме). Натисніть клавішу RESET, щоб повернутися до режиму тренування.

#### **Режим Calories Program/Програма "Калорії":**

- 1. Натисніть UP(+) або DOWN(-), щоб вибрати програму Calories (Калорії), і натисніть клавішу ENTER (або MODE), для входу.
- 2. Натисніть UP (+) або DOWN (-), щоб вибрати цільове значення CAL (300 кал, 600 кал, 900 кал). Якщо ви вибрали 300 кал в якості цільового параметру (мал. 22~23), тим часом натисніть клавішу ENTER (або MODE), щоб підтвердити цільове значення калорій, натисніть START, щоб увійти в цей режим. Вам не потрібно встановлювати час (TIME) в цьому режимі. Щоразу, коли цільовий показник калорій (CAL) у рядку добігає кінцю, починається наступний ряд цільових показників калорій (10 калорій на клітинку), а показник рівню (LEVEL) автоматично коригується відповідно до цільового значення RPM/CAL (об/хв/кал).
- 3. Зупиніть тренування, коли буде досягнуто цільове значення Cal, або натисніть STOP на середині тренування, і всі значення будуть збережені (на сигнал PULSE це не впливатиме). Натисніть клавішу RESET, щоб повернутися до режиму тренування.
- 4. Зверніться до Примітки 2 щодо графіків програми Calories.

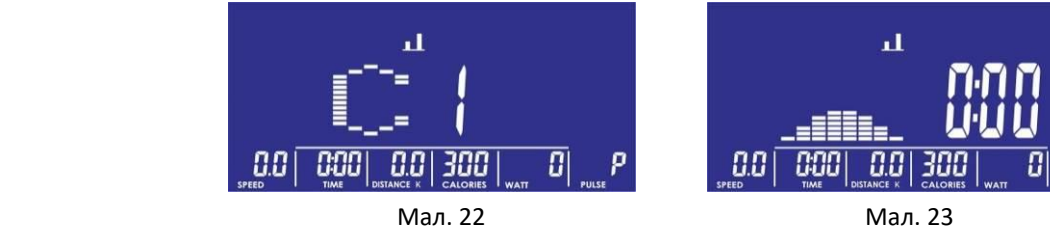

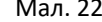

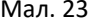

#### **Режим INTERVAL Program/Програма "Інтервальне тренування" :**

- 1. Натисніть UP(+) або DOWN(-), щоб вибрати програму Interval (Інтервальне тренування), і натисніть клавішу ENTER (або MODE), для входу.
- 2. Натисніть кнопку UP(+) або DOWN(-), I1 (Програма "Інтервальне тренування" 1, мал. 24), I2 (Програма "Інтервальне тренування" 2) та I3 (Програма "Інтервальне тренування" 3) відображатимуться циклічно. Після сканування I1 натисніть клавішу ENTER (або MODE), щоб увійти в цей режим, і на екрані з'явиться графік програми (мал. 25). Натисніть UP(+) або DOWN(-), щоб встановити час (попередньо встановлено 20 хвилин), і натисніть клавішу START, щоб розпочати тренування. Візьмемо для прикладу програму I1, це означає зміну інтервалу між 20/10 секундами. Коли до кінця зворотного відліку залишиться 2 секунди, звуковий сигнал БI-БI протягом 2-х секунд означає готовність до перемикання, і тренування припиниться,

коли завершиться все тренування. Або натисніть кнопку STOP на середині тренування, і всі значення будуть збережені (на сигнал PULSE це не впливатиме). Натисніть клавішу RESET, щоб повернутися до режиму тренування.

 3. Будь ласка, зверніться до Примітки 3 для отримання інформації про графіки та час програми інтервального тренування.

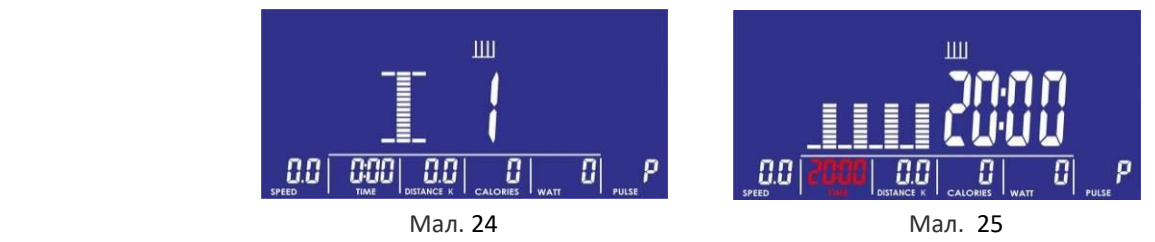

#### **РЕЖИМ HRC/ЧСС :**

- 1. Натисніть UP(+) або DOWN(-), щоб вибрати показник частоти серцевих скорочень (H), і натисніть клавішу ENTER (або MODE), для входу (мал. 26).
- 2. Натисніть UP(+) або DOWN(-), щоб вибрати 55%, 75%, 90%, одне з цільових значень (мал. 27~30), індикатор буде блимати під час вибору, а у вікні Pulse відобразиться значення за замовчуванням, засноване з урахуванням віку.

Наприклад, виберіть цільове значення Target (ТА). Якщо це вибрано, у вікні відображатиметься значення 100 та блиматиме.

- 3. Натисніть UP(+) або DOWN(-), щоб налаштувати цільове значення (30~230) за допомогою функції циркуляції.
- 4. Натисніть клавішу ENTER (або MODE), потім натисніть UP(+) або DOWN(-), щоб встановити час (мал. 31).
- 5. Після налаштування натисніть клавішу START, щоб розпочати тренування, і рівень (Level) буде автоматично регулюватися відповідно до зміни серцебиття. Натисніть клавішу STOP, щоб призупинити тренування під час тренування, і всі значення будуть збережені (на сигнал PULSE це не впливатиме).

Натисніть клавішу RESET, щоб повернутися до режиму тренування.

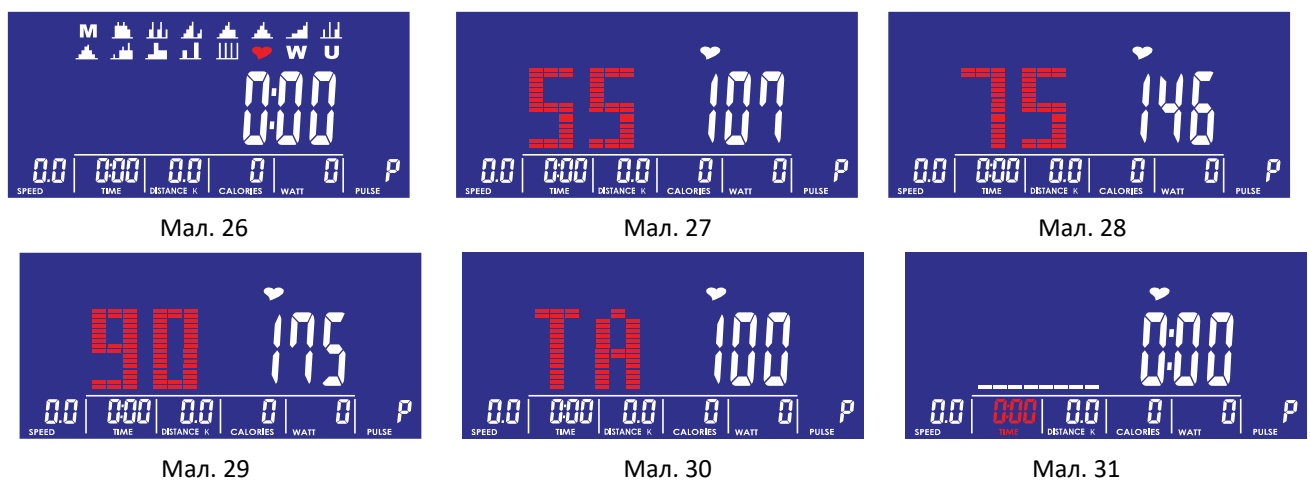

#### **РЕЖИМ WATT/ПОТУЖНІСТЬ :**

1. Натисніть кнопку UP(+) або DOWN(-), щоб вибрати показник потужності тренування (W) і натисніть клавішу ENTER (або MODE), щоб увійти (мал. 32).

Сюди входять програма WC (Watt Constant - Задане значення потужності) і 3 варіанти WATT-програми, які можна обрати. (відображається в циклах WC, W1, W2, W3).

- 2. Натисніть UP(+) або DOWN(-), щоб вибрати показник WC (Watt Constant) (мал. 33) і натисніть клавішу ENTER (або MODE), щоб увійти.
	- A. На РК-дисплеї відображається значення WATT і блимає в очікуванні подальшого налаштування (за замовчуванням = 120) (мал. 34). Користувач натискає UP (+) або DOWN (-), щоб встановити значення

потужності тренування WATT.

Після налаштування натисніть клавішу ENTER (або MODE), щоб підтвердити вибір.

- B. Після натискання клавіші ENTER (або MODE) натискайте UP(+) або DOWN(-), щоб встановити час (мал. 35).
- C. Після налаштування натисніть клавішу START, щоб розпочати тренування.
- D. Після запуску ви можете налаштувати значення параметру WATT відповідно до потреб користувача, рівень автоматично регулюється за допомогою параметру WATT.
- E. Після натискання кнопки START значення WATT можна встановити натисканням кнопки UP (+) або DOWN (-); Натисніть кнопку STOP, щоб розпочати тренування під час тренування, і всі значення будуть збережені (на сигнал PULSE це не впливатиме).

Натисніть клавішу RESET, щоб повернутися до режиму тренування.

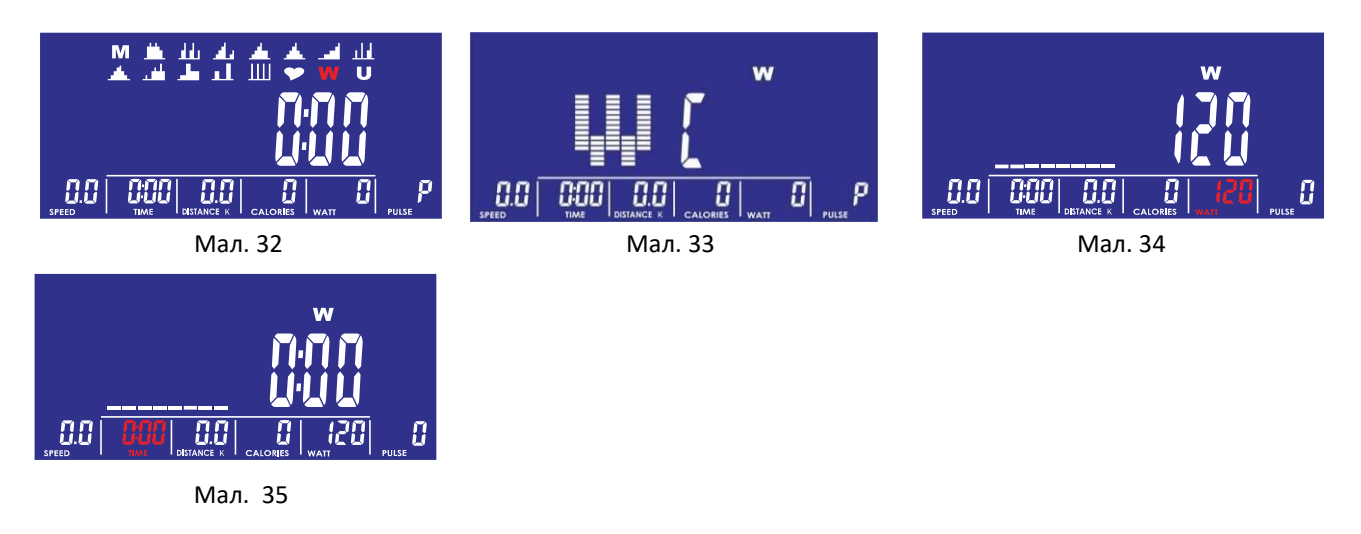

3. Натисніть UP(+) або DOWN(-), щоб вибрати W1 (Програма WATT 1, мал. 36. Існує 3 графіки від W1 до W3, для ознайомлення з якими, будь ласка, зверніться до Примітки 4), натисніть клавішу ENTER (або MODE), щоб увійти.

- A. Відобразиться графік роботи програми Watt (мал. 37). Користувач натискає UP(+) або DOWN(-), щоб встановити значення часу (за замовчуванням 20:00).
- B. Після встановлення часу натисніть клавішу START, щоб запустити програму, навантаження (LOAD) буде автоматично регулюватися за допомогою параметрів WATT/RPM, зупиніть тренування, коли спливе час зворотного відліку, або натисніть кнопку STOP на середині тренування, і всі значення будуть збережені (на сигнал PULSE це не впливатиме), натисніть клавішу RESET, щоб повернутися до режиму тренування.

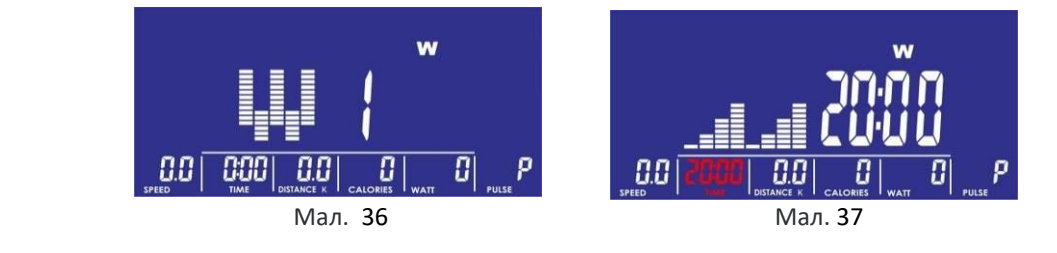

#### **РЕЖИМ USER/КОРИСТУВАЧА :**

- 1. Натисніть кнопку UP(+) або DOWN(-), щоб вибрати програму користувача (U User Program) і натисніть клавішу ENTER (або MODE), щоб увійти (мал. 38).
- 2. Вибравши програму користувача, користувач за допомогою кнопок UP (+) або DOWN (-) встановлює програму, при налаштуванні програми дисплей буде блимати (мал. 39). Після налаштування натисніть клавішу ENTER (або MODE), щоб підтвердити, при цьому значення блимати припинить, і перейти до наступної програми, можна встановити повну шкалу графіка програми з восьми сегментів, після всіх налаштувань довго натискайте клавішу ENTER (або MODE), щоб завершити настройки, а не встановити відповідно до останніх завантажених даних.
- 3. Після налаштування ви можете натиснути кнопку UP(+) або DOWN(-), щоб встановити час (мал. 40).

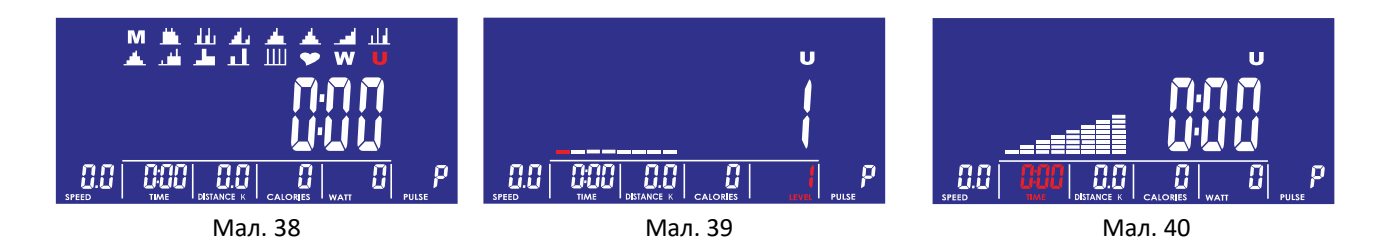

4. У режимі START ви можете регулювати значення рівня (LEVEL) і відображатиметься рівень і значення. Якщо не натискати кнопку UP (+) або DOWN (-) протягом 3 секунд, відображення значення WATT відновиться. Натисніть кнопку STOP, щоб призупинити тренування під час тренування, і всі значення будуть збережені (на сигнал PULSE це не впливатиме). Натисніть клавішу RESET, щоб повернутися до режиму тренування.

#### ‧ **РЕЖИМ CHALLENGE TRAINING/ЧЕЛЕНЖ:**

1. Натисніть кнопку UP(+) або DOWN(-), щоб вибрати тренування в режимі "Челенж" (Challenge Training) і натисніть клавішу ENTER (або MODE), щоб увійти (мал. 41).

2. Користувач може натиснути UP (+) або DOWN (-), щоб вибрати силу супротивника (мал.42~4; 60/90/120 RPM/об/хв), після підтвердження натисніть клавішу ENTER (або MODE), щоб підтвердити вибір.

3. Після підтвердження сили супротивника, встановіть значення відстані (DISTANCE) за допомогою клавіш UP(+) або DOWN(-). (Якщо є встановлене значення, просто підставте його, мал. 45).

4. У режимі запуску (мал. 46) також можна налаштувати рівень (LEVEL), щоб відобразились рівень та його значення. Якщо не натискати кнопку UP (+) або DOWN (-) протягом 3 секунд, відображення значення WATT відновиться. Натисніть кнопку STOP, щоб призупинити тренування під час тренування, і всі значення будуть збережені (на сигнал PULSE це не впливатиме). Або коли користувач/комп'ютер виконає ціль першим, консоль завершить тренування, тоді натисніть клавішу RESET, щоб повернутися до режиму тренування.

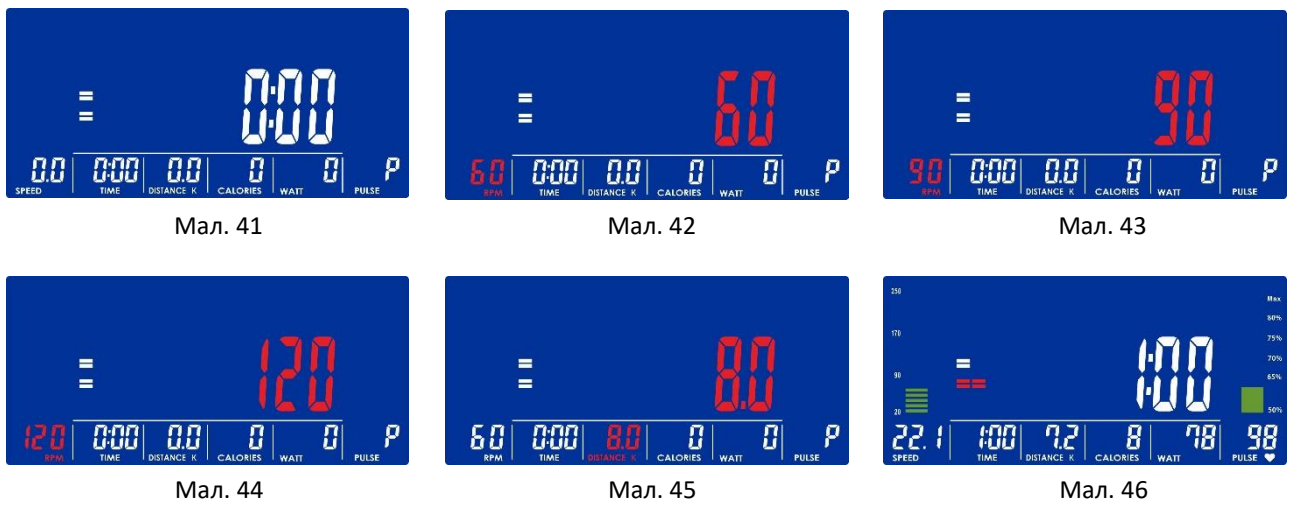

#### **РЕЖИМ RECOVERY/ВІДНОВЛЕННЯ :**

Коли буде отримано сигнал пульсу, а його значення відображено, натисніть клавішу RECОVERY для виконання програми, і на РК-дисплеї з'являться лише вікно часу та пульс (мал. 47). Зворотний відлік часу починається з 0: 60, а у вікні Pulse відображається фактичне значення пульсу. Коли час добігає до 0:00, на РК-дисплеї відображається значення FX (мал. 48). Під час перевірки або після перевірки ви можете натиснути клавішу RECOVERY, щоб повернутися до попереднього кадру.

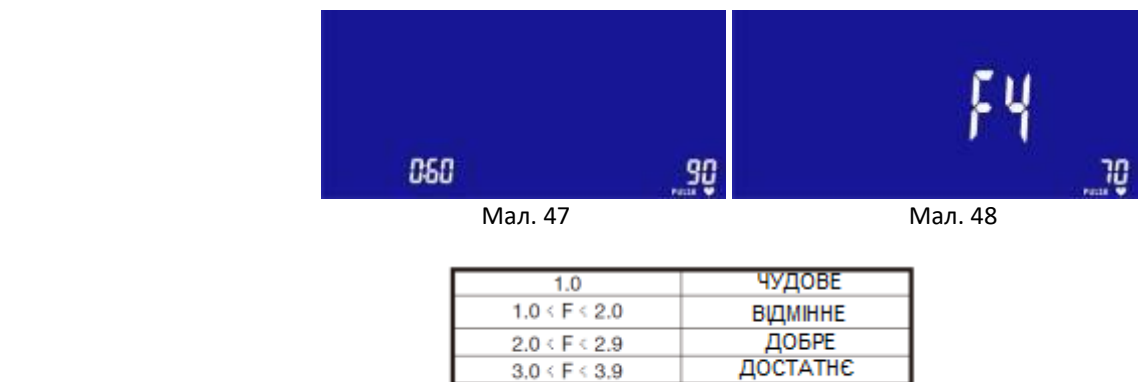

НИЖЧЕ СЕРЕДН.

**ПОГАНЕ** 

ПОРІВНЯЛЬНА ТАБЛИЦЯ РІВНІВ ВІДНОВЛЕННЯ

 $4.0 \leq F \leq 5.9$ 

 $6.0$ 

Функція BODY FAT може виконувати вимірювання жирових відкладень за умови натискання клавіші BODY FAT в режимі STOP, після виведення на екран значення UX протягом 2 секунд (мал. 49) і виведення кадру проведення перевірки (мал. 43), після виявлення пульсу на руці, запускається обробка інформації (мал. 50), через 8 секунд відобразиться ІМТ (жирові відкладення у %) та символ FAT (мал. 51~54).

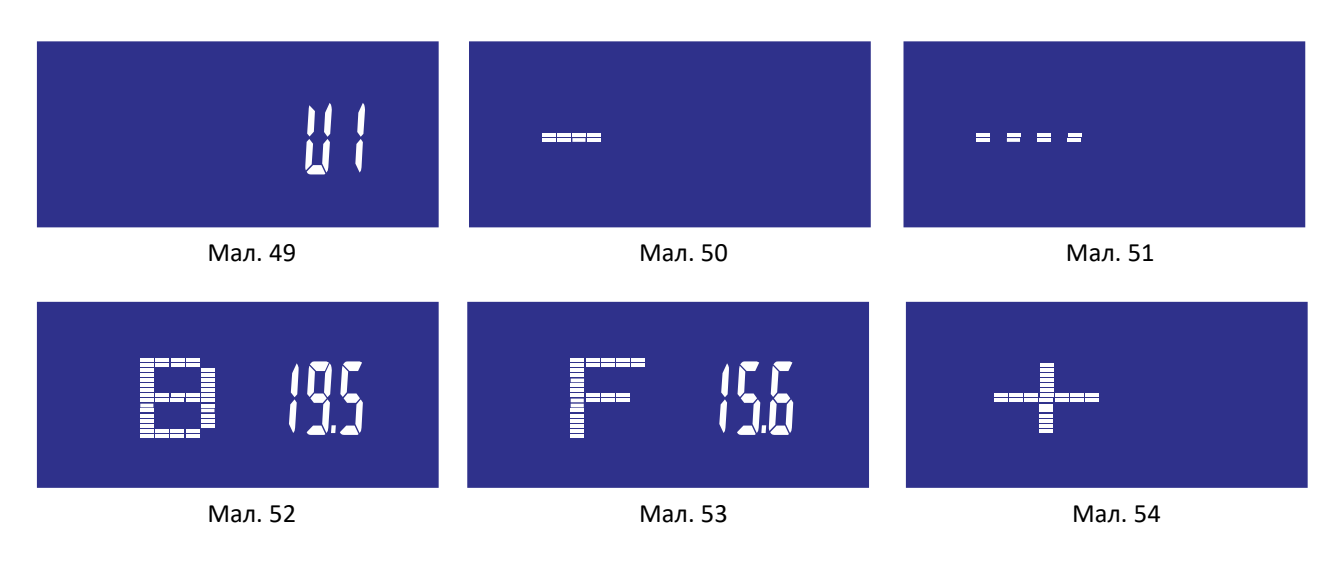

**Порівняльна таблиця символів ожиріння:**

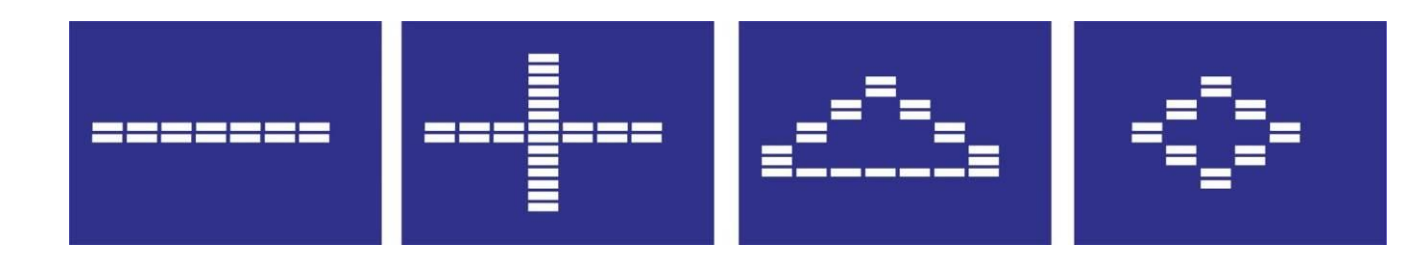

#### **ІНШЕ:**

 Якщо клавіші та педалі не будуть натискатися або сигнал пульсу не буде надходити більше чотирьох хвилин, консоль перейде у режим очікування.

 На РК-дисплеї нічого не відображається, зачекайте коли він відгукнеться на сигнал педалі або клавіші, щоб увімкнулась консоль.

#### **Застосунок**

**iConsole+Тренування**

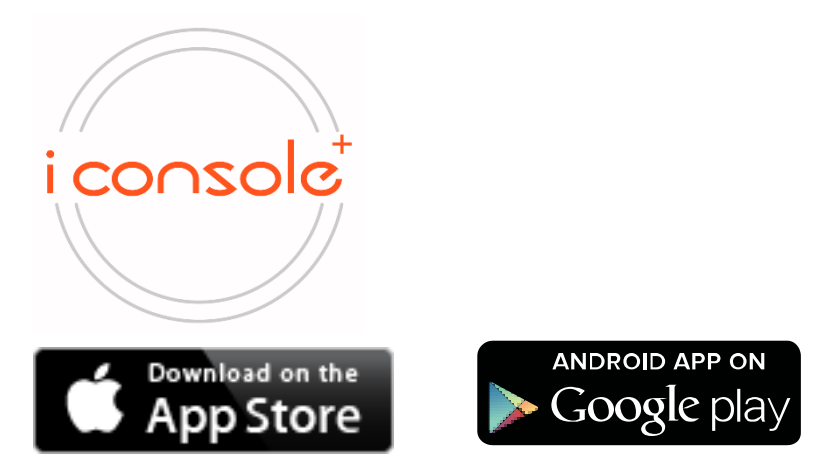

- 1. Ця консоль може бути підключена до застосунку у смарт-пристрою через Bluetooth.
- 2. Після підключення консолі до смарт-пристрою через Bluetooth, на екрані консолі нічого відображатися не буде.

## **Примітка 1: Графіки програм**

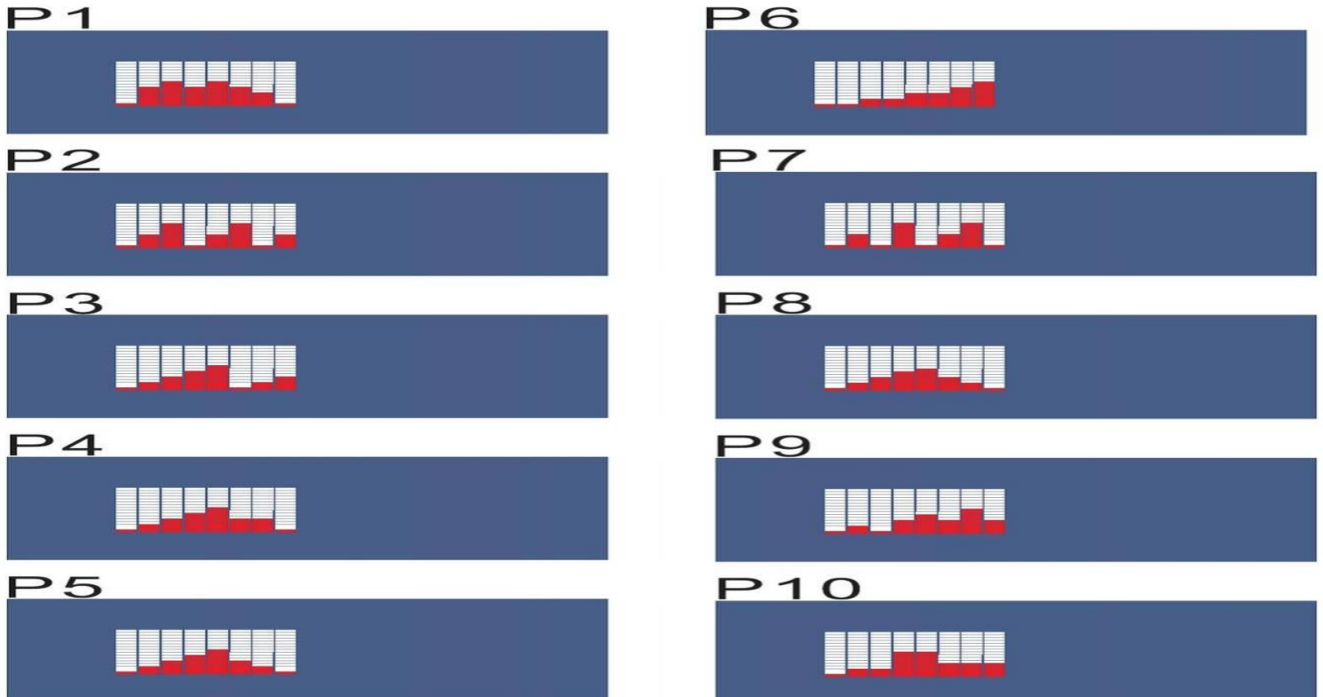

#### **Примітка 2: Графіки програми Calories/Калорії C1 (ціль 300 ККАЛ) C2 (ціль 600 ККАЛ) C3 (ціль 900 ККАЛ)**

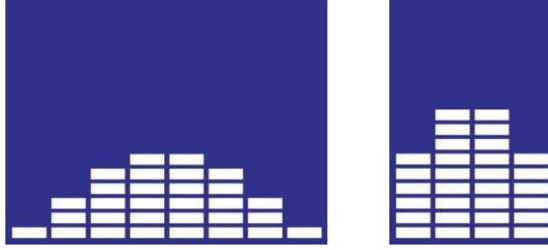

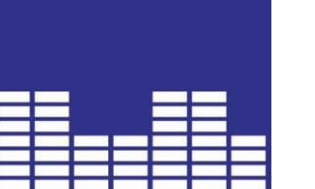

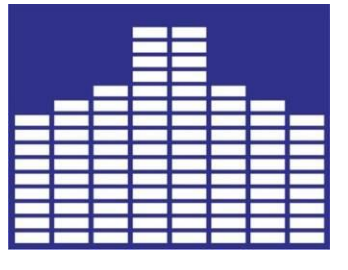

#### **Примітка 3 : Графіки програми INTERVAL/ІНТЕРВАЛЬНЕ ТРЕНУВАННЯ**

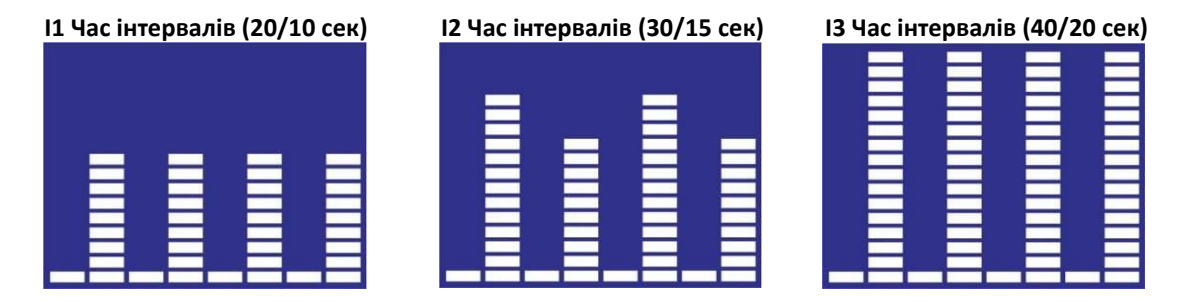

#### **Примітка 4 : Графіки програми WATT/ПОТРУЖНІСТЬ**

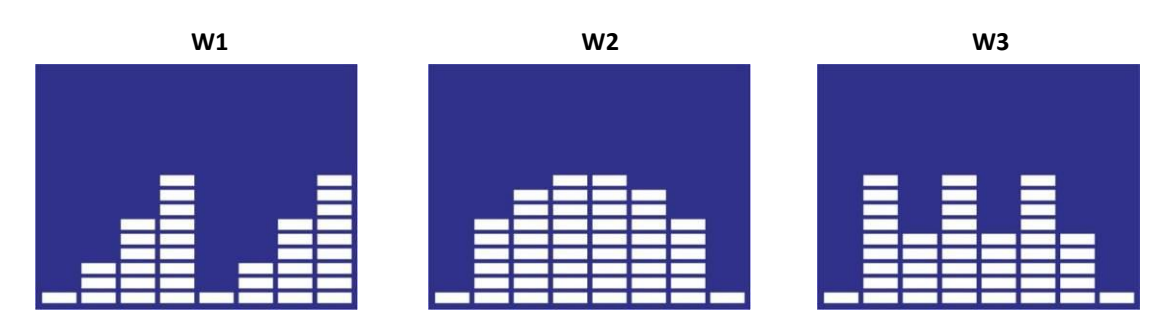

### **ІНСТРУКЦІЯ З ЕКСПЛУАТАЦІЇ SM(SE)52117** 11241

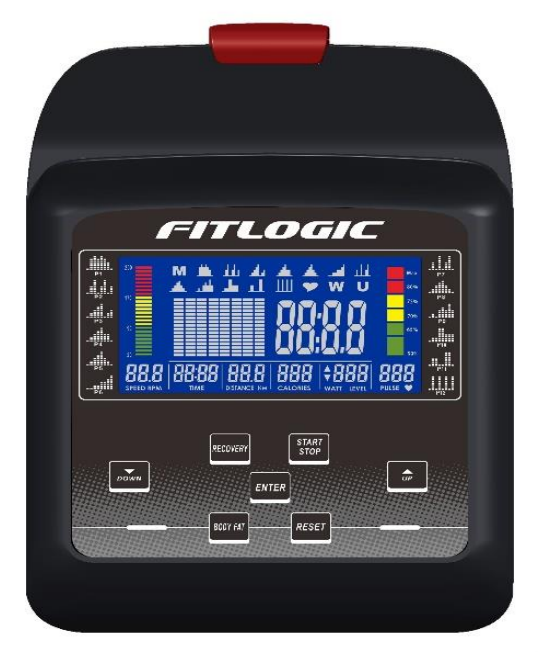

### **ФУНКЦІЇ ДИСПЛЕЯ**

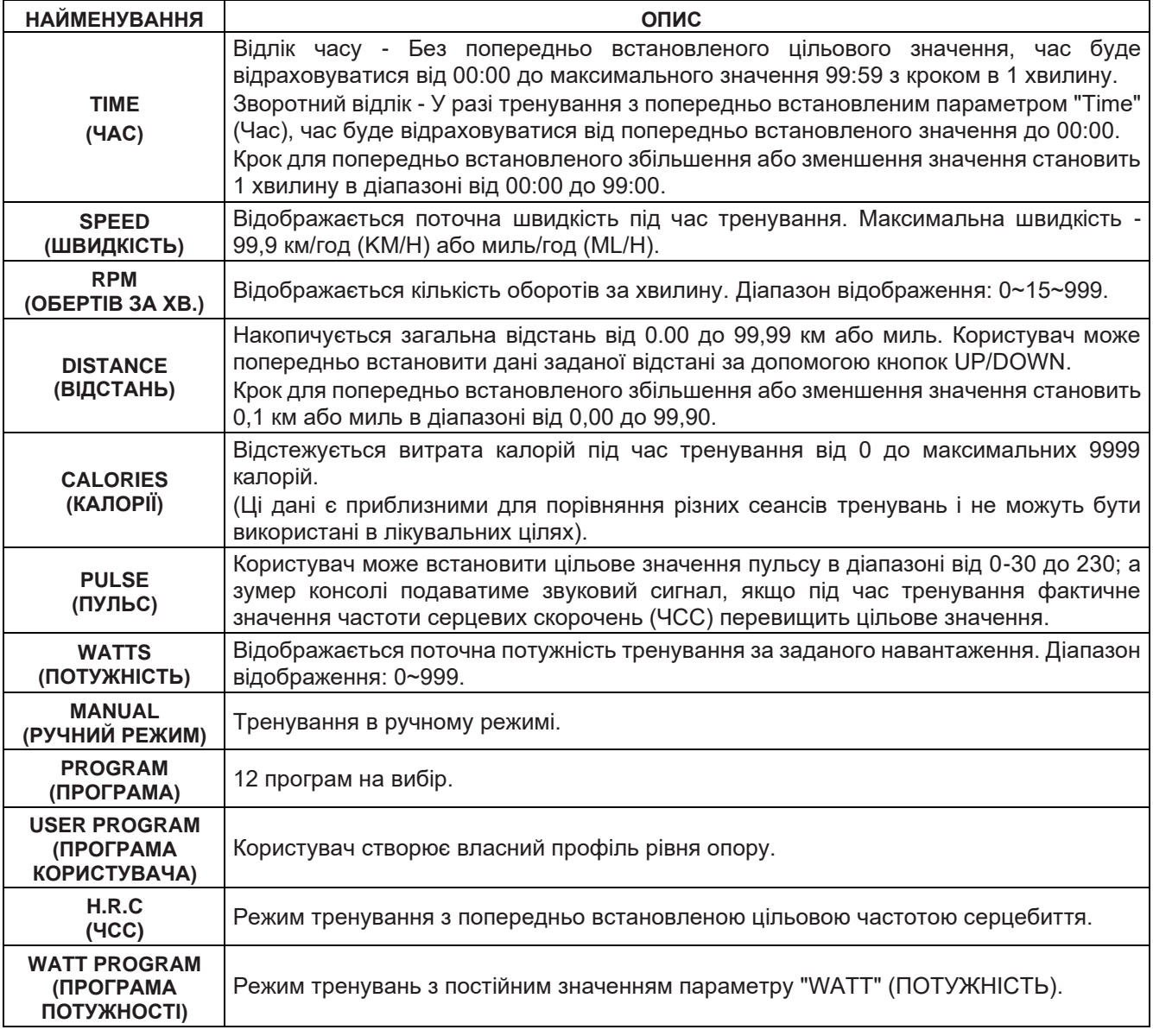

#### **ФУНКЦІОНАЛЬНІ КНОПКИ**

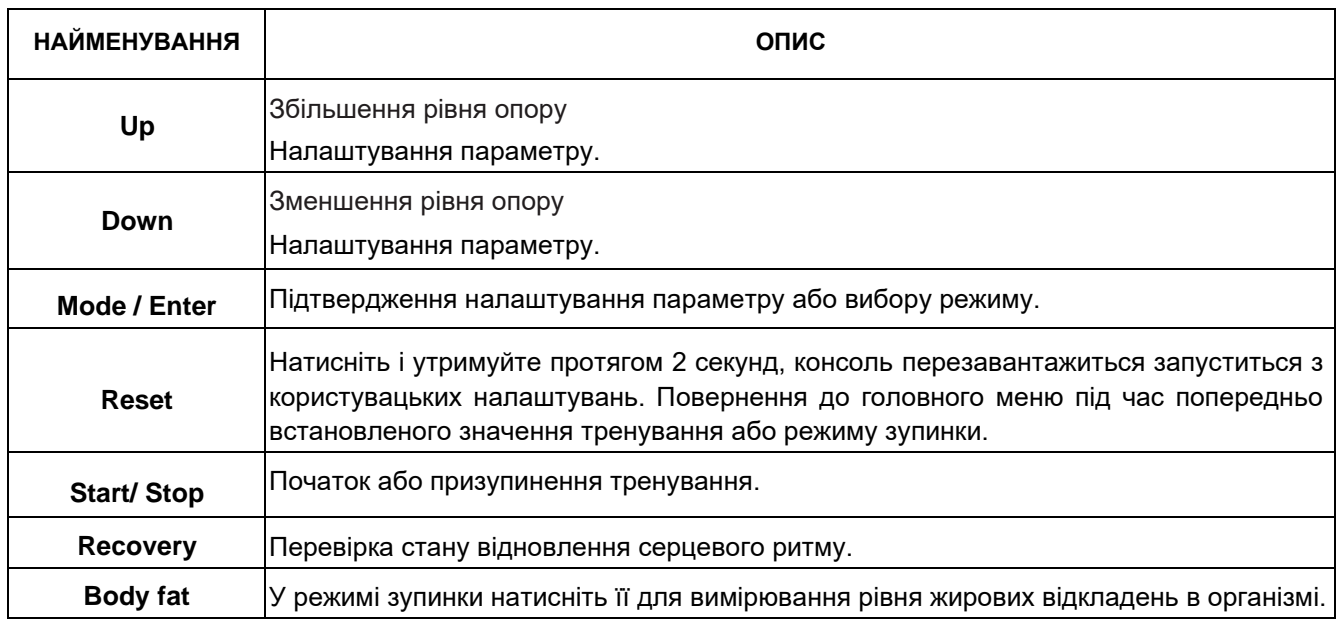

#### **ПОРЯДОК ЕКСПЛУАТАЦІЇ**

#### УВІМКНЕННЯ ЖИВЛЕННЯ

Підключіть джерело живлення, консоль увімкнеться і відображатиме всі сегменти на РК-дисплеї протягом 2 секунд (мал. 1).

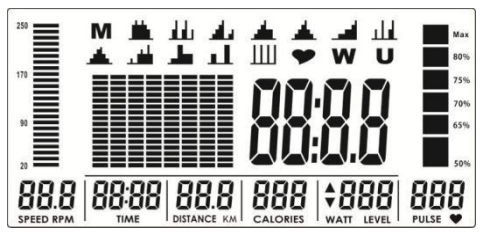

Малюнок 1

Потім перейдіть до налаштування даних користувача. За допомогою кнопок UP або DOWN виберіть функцію U1~U4, потім встановіть значення для параметрів SEX (СТАТЬ), AGE (ВІК), HEIGHT (ЗРІСТ, мал. 2), WEIGHT (ВАГА) і підтвердіть вибір натисканням клавіші MODE/ENTER. Після завершення налаштування профілю даних користувача, консоль переходить до відображення головного меню (мал. 3).

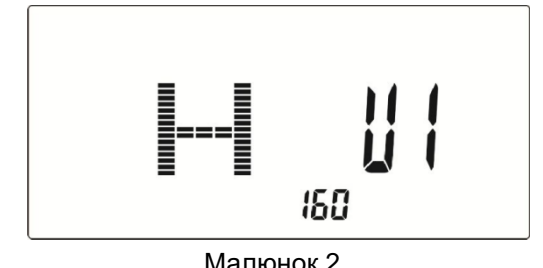

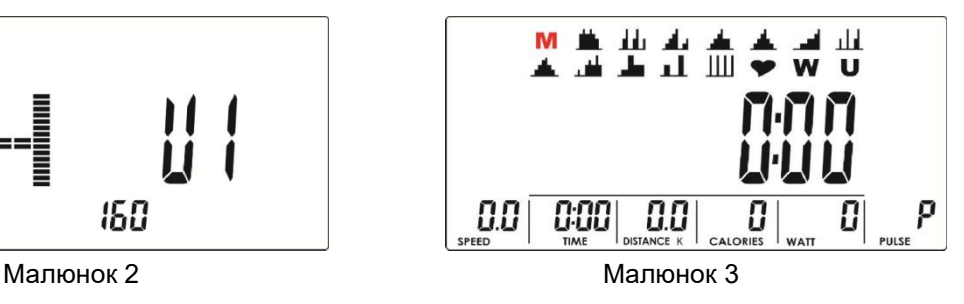

#### ВИБІР ТРЕНУВАННЯ

За допомогою кнопок UP або DOWN виберіть режим тренування: М (Ручний) →Р (Програма 1-12) →  $\Psi$ (ЧСС)

→ W (Потужність) → U (Користувач), натисніть кнопку MODE/ENTER, щоб потрапити до обраного режиму тренування.

#### **Режим "Manual" (Ручний)**

Натисніть START у головному меню, щоб розпочати тренування безпосередньо в ручному режимі.

- 1. За допомогою клавіш UP або DOWN виберіть програму тренування, виберіть M та натисніть кнопку MODE/ENTER, щоб потрапити до обраного режиму тренування.
- 2. За допомогою кнопок UP або DOWN налаштуйте рівень навантаження (мал. 4), попередньо встановлене значення 1.
- 3. За допомогою кнопок UP або DOWN встановіть значення параметрів TIME (мал. 5), DISTANCE (мал. 6), CALORIES (мал. 7), PULSE (мал. 8) і натисніть MODE / ENTER, щоб підтвердити.
- 4. Натисніть кнопку START/STOP, щоб розпочати тренування. Під час тренування користувач також може регулювати рівень навантаження за допомогою кнопок UP або DOWN. Рівень навантаження відображатиметься у вікні WATT, без можливості регулювання протягом 3 секунд, після чого воно переключиться на відображення потужності тренування (мал. 9).
- 5. Натисніть кнопку START/STOP, щоб призупинити тренування. Натисніть кнопку RESET, щоб повернутися до головного меню.

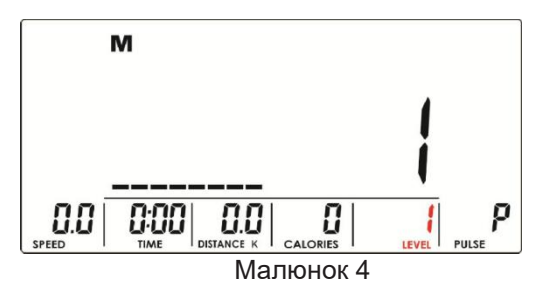

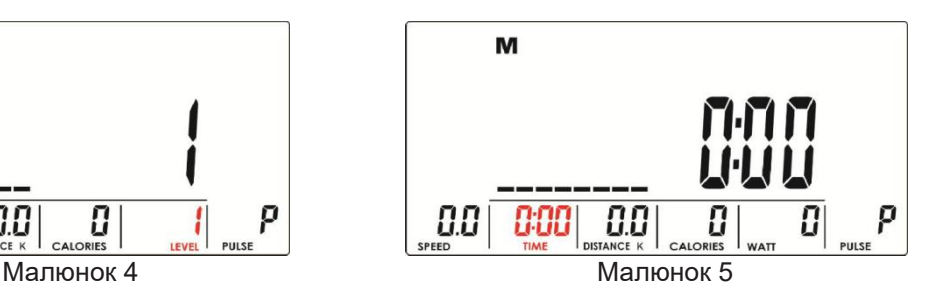

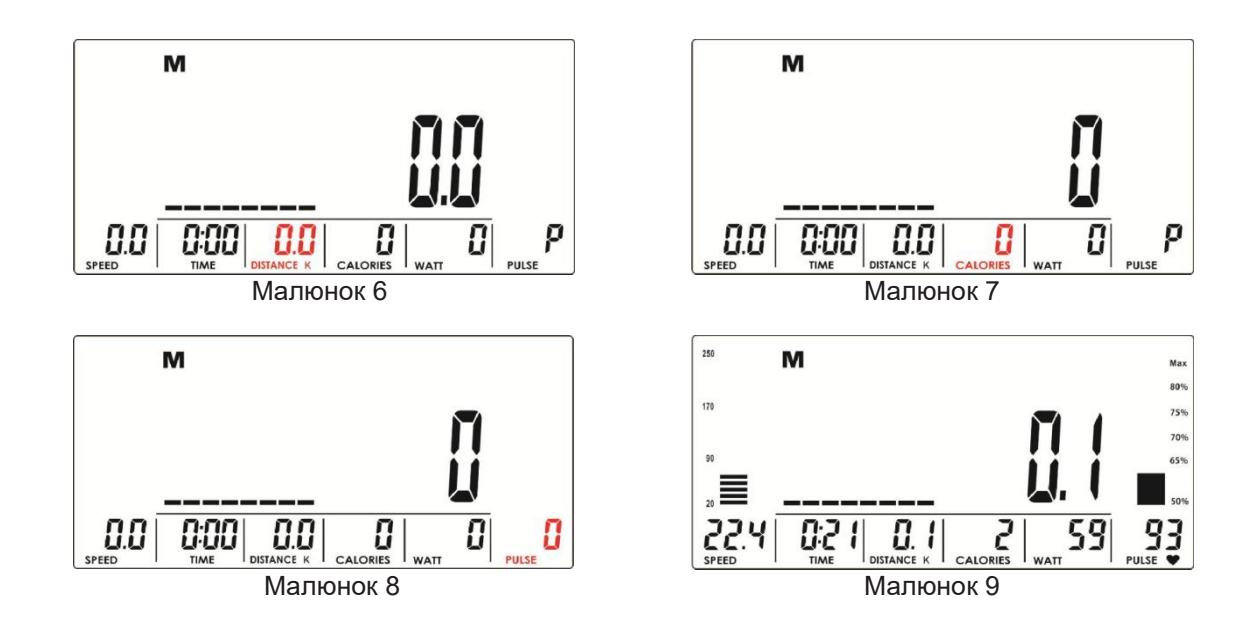

#### **Режим "Program" (Програма)**

- 1. За допомогою кнопок UP або DOWN виберіть програму тренування, виберіть P01, P02, P03, ... P12 та натисніть кнопку MODE/ENTER, щоб потрапити до обраного режиму тренування.
- 2. За допомогою кнопок UP або DOWN налаштуйте рівень навантаження (мал. 10), попередньо встановлене значення 1.
- 3. Скористайтеся кнопками UP або DOWN, щоб встановити час параметр TIME.
- 4. Натисніть кнопку START/STOP, щоб розпочати тренування. Під час тренування користувач також може регулювати рівень навантаження за допомогою кнопок UP або DOWN.
- 5. Натисніть кнопку START/STOP, щоб призупинити тренування. Натисніть кнопку RESET, щоб повернутися до головного меню.

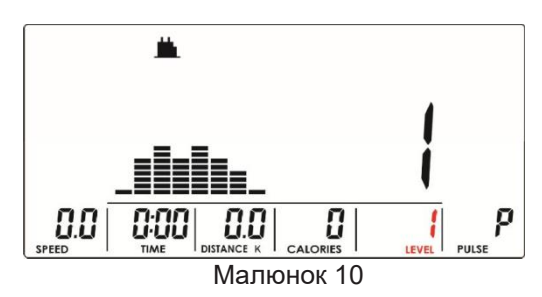

#### **Режим "H.R.C" (ЧСС)**

- 1. За допомогою кнопок UP або DOWN виберіть програму тренування, виберіть (ЧСС) та натисніть кнопку MODE/ENTER, щоб потрапити до обраного режиму тренування.
- 2. Використовуйте кнопки UP або DOWN, щоб обрати значення 55% (мал. 11), 75% (мал. 12), 90% (мал. 13) або TAG (TARGET H.R. - цільове значення ЧСС, за замовчуванням: 100, мал. 14). Вибравши TAG, використовуйте кнопки UP або DOWN, щоб встановити значення в діапазоні 30~230.
- 3. Скористайтеся кнопками UP або DOWN, щоб встановити час тренування параметр TIME.
- 4. Натисніть кнопку START/STOP, щоб розпочати або призупинити тренування. Натисніть кнопку RESET, щоб повернутися до головного меню.

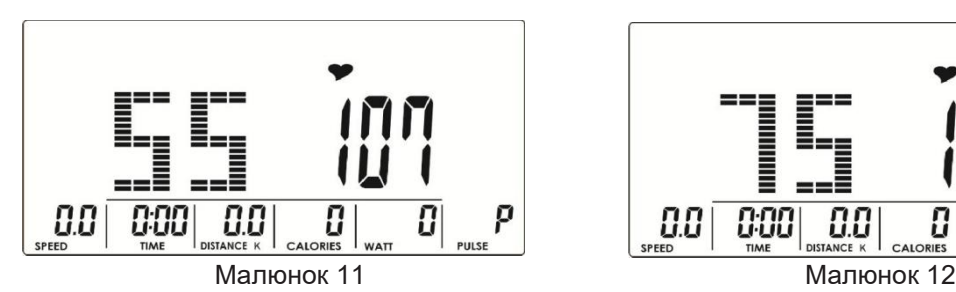

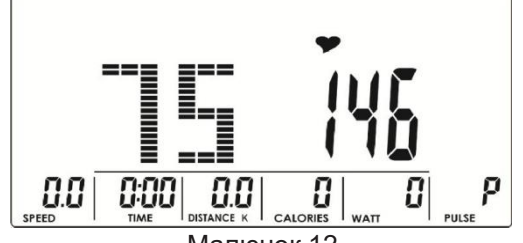

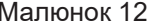

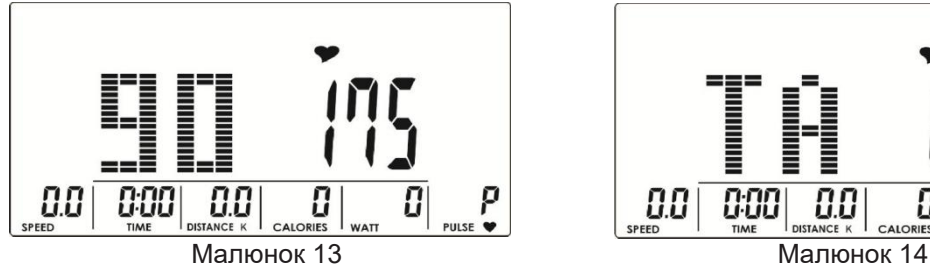

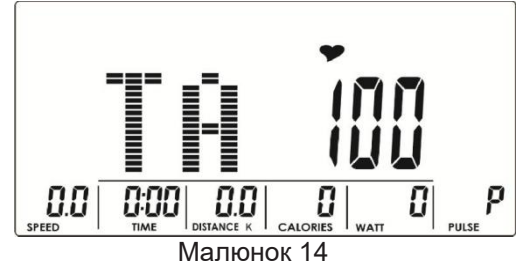

#### **Режим "Watt" (Потужність)**

- 1. За допомогою кнопок UP або DOWN виберіть програму тренування, виберіть W та натисніть кнопку MODE/ENTER, щоб потрапити до обраного режиму тренування.
- 2. Скористайтеся кнопками UP або DOWN, щоб встановити потужність тренування параметр WATT. (за замовчуванням: 120, мал. 15)
- 3. Скористайтеся кнопками UP або DOWN, щоб встановити час параметр TIME.
- 4. Натисніть кнопку START/STOP, щоб розпочати тренування. Під час тренування система автоматично регулює рівень навантаження на основі рівня підготовки користувача. Скористайтеся кнопками UP або DOWN, щоб встановити рівень потужності тренування - параметр Watt.
- 5. Натисніть кнопку START/STOP, щоб призупинити тренування. Натисніть кнопку RESET, щоб повернутися до головного меню.

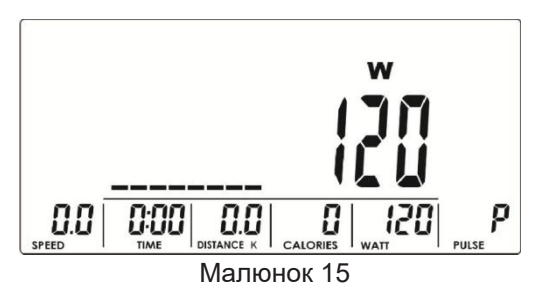

#### **Режим "User Program" (Програма користувача)**

- 1. За допомогою кнопок UP або DOWN виберіть програму тренування, виберіть **U** та натисніть кнопку MODE/ENTER, щоб потрапити до обраного режиму тренування.
- 2. Скористайтеся кнопками UP або DOWN, щоб створити профіль користувача (мал. 16). Всього є 8 стовпчиків, користувач може налаштувати рівень навантаження для кожного стовпчика. Користувач може утримувати кнопку MODE/ENTER 2 секунди, щоб вийти з цього режиму під час налаштування.
- 3. Скористайтеся кнопками UP або DOWN, щоб встановити час параметр TIME.
- 4. Натисніть кнопку START/STOP, щоб розпочати тренування. Під час тренування користувач також може регулювати рівень навантаження за допомогою кнопок UP або DOWN.
- 5. Натисніть кнопку START/STOP, щоб призупинити тренування. Натисніть кнопку RESET, щоб повернутися до головного меню.

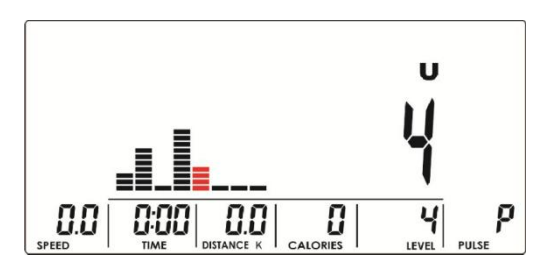

Малюнок 16

#### **Функція "RECOVERY" (ВІДНОВЛЕННЯ)**

Після тренування протягом певного часу тримайтеся за поручні або одягніть нагрудний ремінь і натисніть кнопку RECOVERY. Відображення всіх функцій дисплею припиниться, за винятком того, що параметр "TIME" почне зворотний відлік часу з 00:60 до 00:00 (мал. 17). На екрані відображатиметься стан відновлення вашого серцевого ритму за допомогою індикації значень від F1, F2 до F6 (мал. 18). F1 - найкраща ситуація, а F6 - найгірша. Користувач може продовжувати тренування, щоб покращити стан відновлення серцевого ритму. (Натисніть кнопку RECOVERY ще раз, щоб повернутися до головного екрану.)

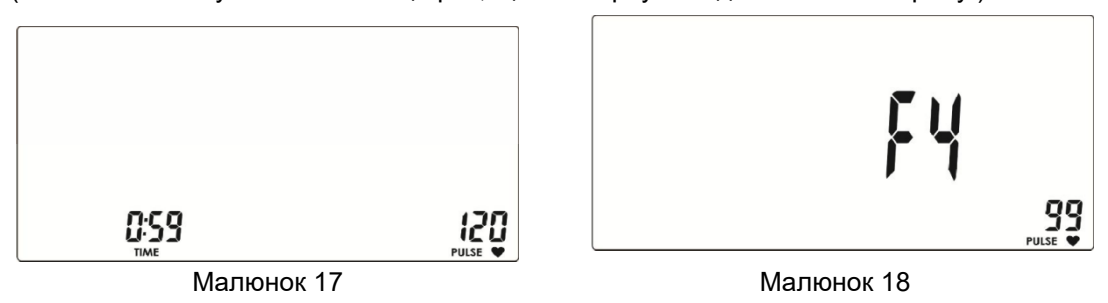

#### **Функція "BODY FAT" (ВИЗНАЧЕННЯ РІВНЯ ЖИРОВИХ ВІДКЛАДЕНЬ)**

- 1. У режимі призупинення тренування натисніть кнопку BODY FAT, щоб розпочати вимірювання рівня жирових відкладень в організмі.
- 2. На консолі відобразиться індикація UX (мал. 19) і розпочнеться вимірювання (мал. 20–21).
- 3. Під час вимірювання користувачі повинні триматися обома руками за поручні. Коли консоль виявить пульс, на РК-дисплеї на 8 секунд з'явиться індикація "= = = =" (мал. 22), доки консоль не завершить вимірювання.
- 4. На РК-дисплеї відобразяться значення параметрів BMI (індекс маси тіла, мал. 23), BODY FAT (рівень жирових відкладень, малюнок 24) та символ рекомендацій щодо рівня жирових відкладень в організмі (мал. 25).
- 5. Повідомлення про помилку:
	- \*На РК-дисплеї відображається "---- " або ж "----------" це означає, що ви неправильно тримаєтесь за поручні.

\*E-1– вхідний сигнал частоти серцевих скорочень не виявлено.

\*E-4 – Виникає, коли показник FAT% (відсоток жиру) та BMI (ІМТ) нижче 5 або перевищує 50.

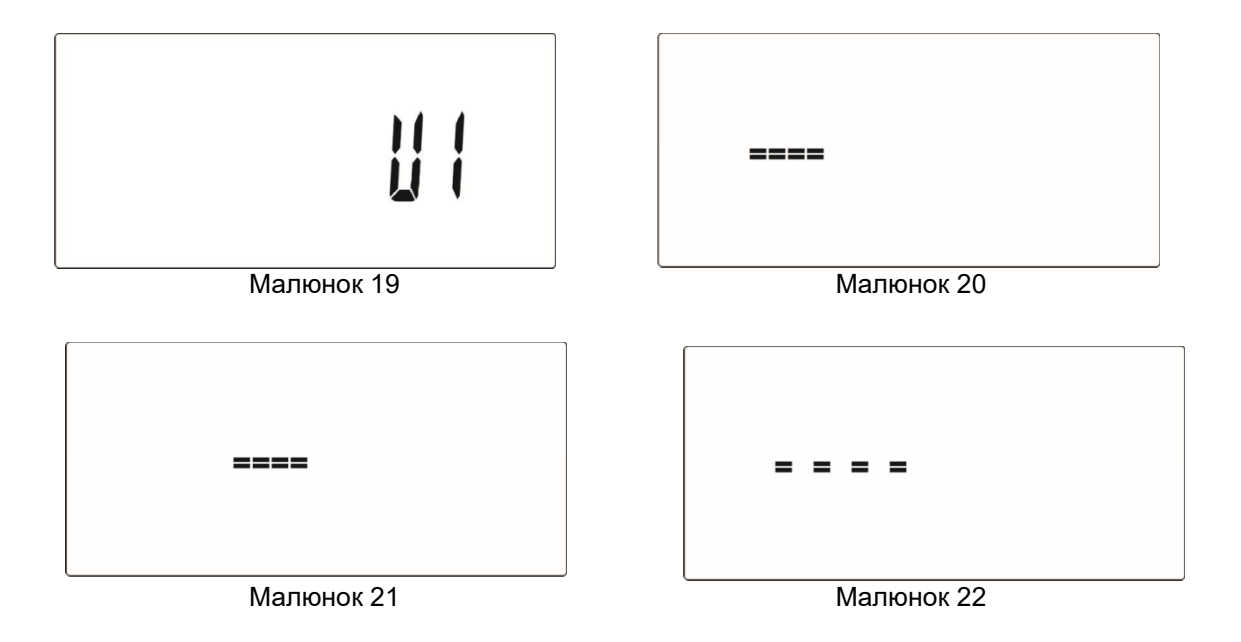

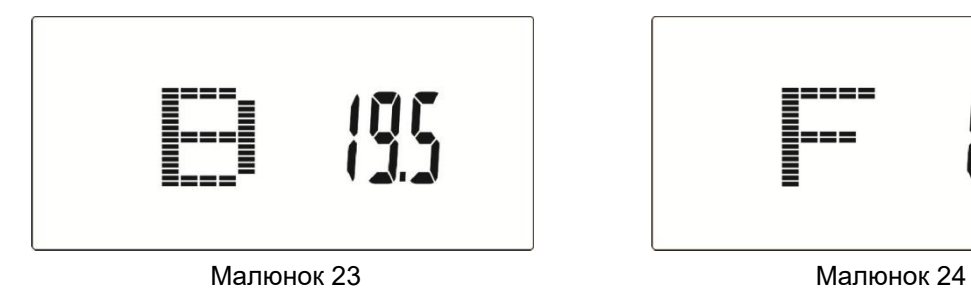

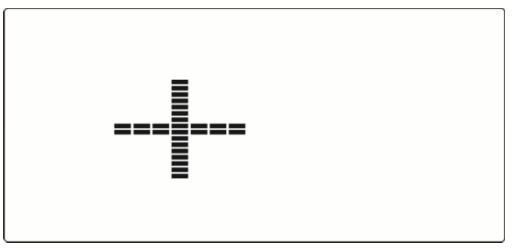

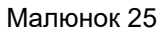

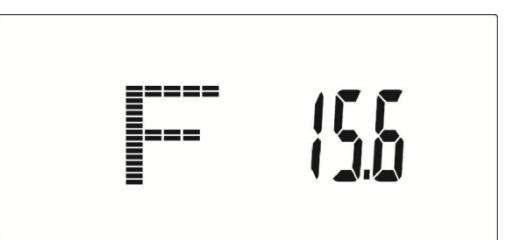

### **ЗАСТОСУНОК**

#### **iConsole+ Training**

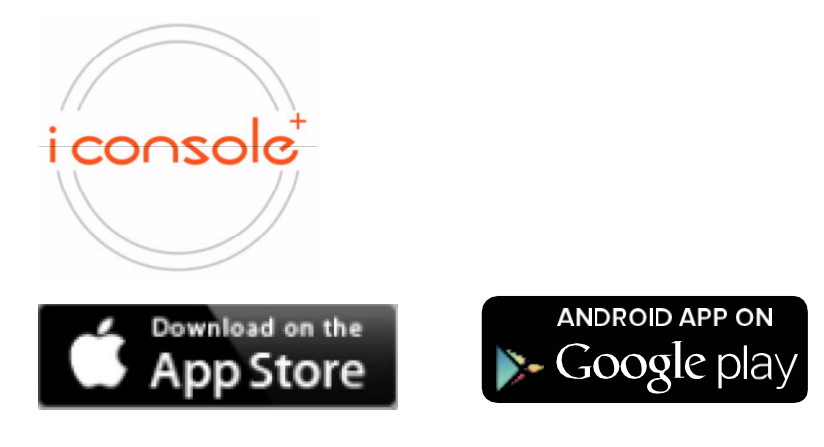

- 1. Ця консоль може бути підключена до застосунку у смарт-пристрою через Bluetooth.
- 2. Після підключення консолі до смарт-пристрою через Bluetooth, на екрані консолі нічого відображатися не буде.

#### **Майте на увазі:**

- 1. Якщо протягом 4-х хвилин не буде виявлено рух педалей або не буде отримано дані щодо частоти пульсу, консоль перейде в режим енергозбереження. Натисканням будь-якої кнопки можна знов активувати консоль.
- 2. Якщо консоль працює некоректно, від'єднайте адаптер і підключіть його знову.

## **ПРИМІТКА 1: Графіки програм тренування**

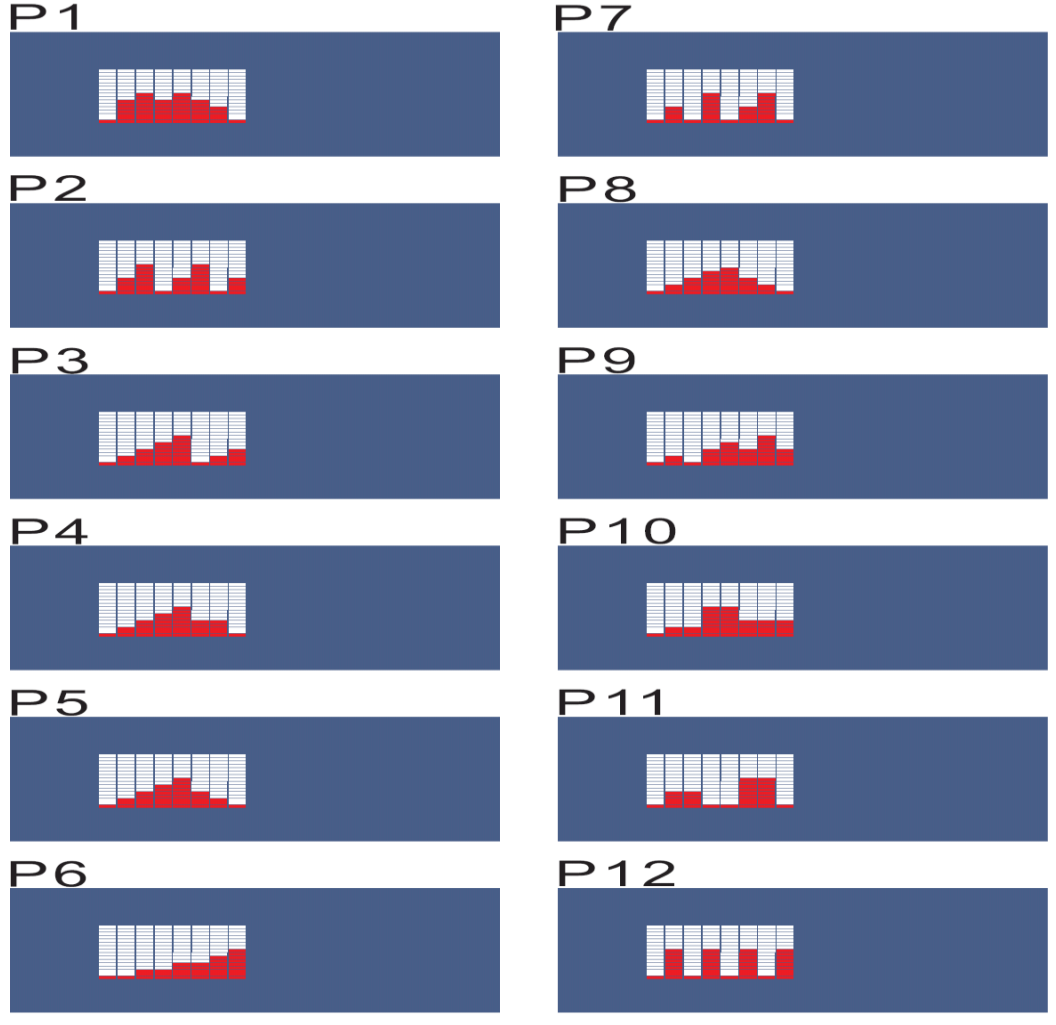